**แนวทางการบันทึกโปรแกรม บริหารกองทุนหลักประกันสุขภาพฯ**

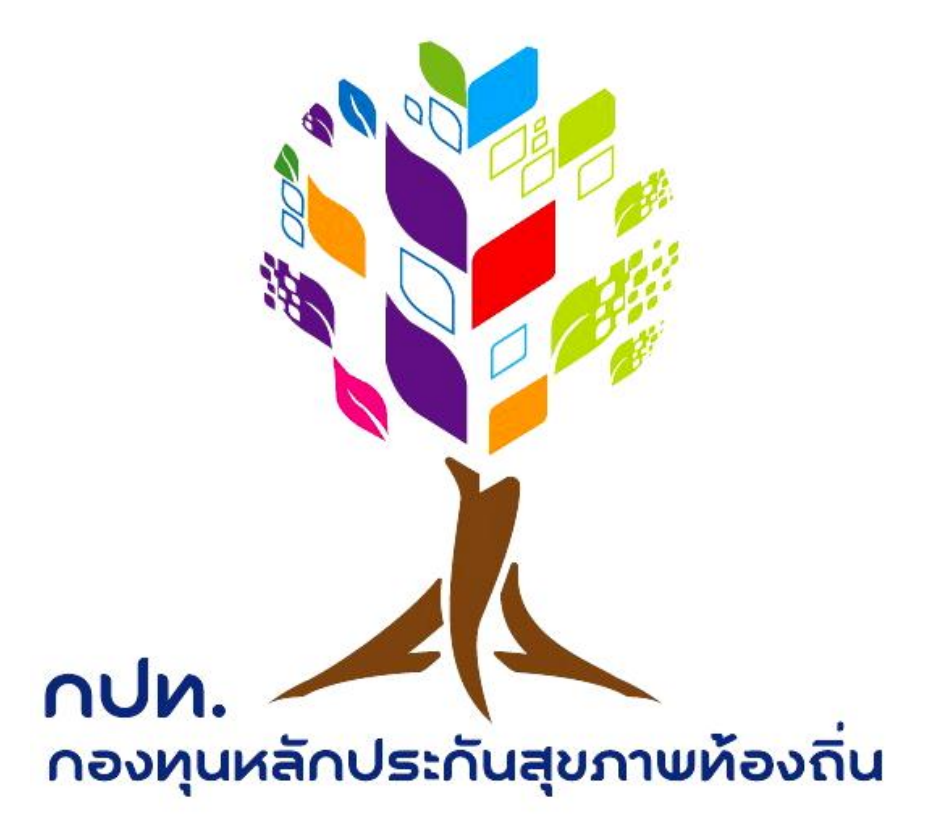

# **จัดท าโดย นางสาวปุณยนุช ปั้นเทศ** ้เพื่อใช้ในการดำเนินงาน **กองทุนหลักประกันสุขภาพระดับท้องถิ่นหรือพื้นที่**

### แนวทางการบันทึกโปรแกรมบริหารกองทุนหลักประกันสุขภาพฯ

1. เป็นการเริ่มระบบใหม่ (โปรแกรมบัญชี) ที่แตกต่างจากโปรแกรมเก่า (โปรแกรมรายงาน) ไม่มีการดึงข้อมูล ้มาจากโปรแกรมเก่า ให้เริ่มบันทึกใหม่ทั้งหมดตั้งแต่ ปีงบประมาณ 51๑ เป็นต้นไป

2. ใช้ Username Password ในการเข้าโปรแกรมเหมือนโปรแกรมเดิม

. ๓. ฎีกาเบิกเงินต้องออกจากโปรแกรมเท่านั้น ยกเว้น ฎีกาที่จัดทำก่อนโปรแกรมใช้งาน ให้สร้างย้อนหลังใน โปรแกรมแล้วน าไปแนบคู่กับฎีกาที่จัดท าไว้ก่อน

๔. การบันทึกโครงการ ให้บันทึกเฉพาะโครงการที่ผ่านการอนุมัติแล้วเท่านั้น เพื่อนำไปสร้างฎีกาจ่ายเงิน

้ ๕. การสร้างฎีกา มีเงื่อนไข ๑ ฎีกาต่อ ๑ โครงการ แต่หากโครงการนั้น ๆ มาจากหน่วยงานเดียวกัน สามารถ เลือกจ่ายหลายโครงการได้ (ควรตรวจสอบการบันทึกชื่อหน่วยงานตอนสร้างโครงการให้ตรงกัน)

6. เฉพาะโครงการประเภท 4 ที่สามารถสร้างหลายฎีกาได้(ในแต่ละโครงการสามารถสร้างฎีกาจ่ายได้หลาย ฎีกาจนกว่าเงินตามโครงการนั้นจะหมด)

ี ๗. การบันทึกยอดยกมา ให้ใช้ยอดสุทธิ ณ ๓๐ ก.ย.๖๑ ที่หักรายการจ่ายของปี ๖๑ <mark>(บันทึกครั้งแรกและครั้ง</mark> เดียวเท่านั้นในการเปิดใช้งานระบบ ปีต่อไประบบจะประมวลผลให้อัตโนมัติ ไม่ต้องเปลี่ยนแปลงยอด)

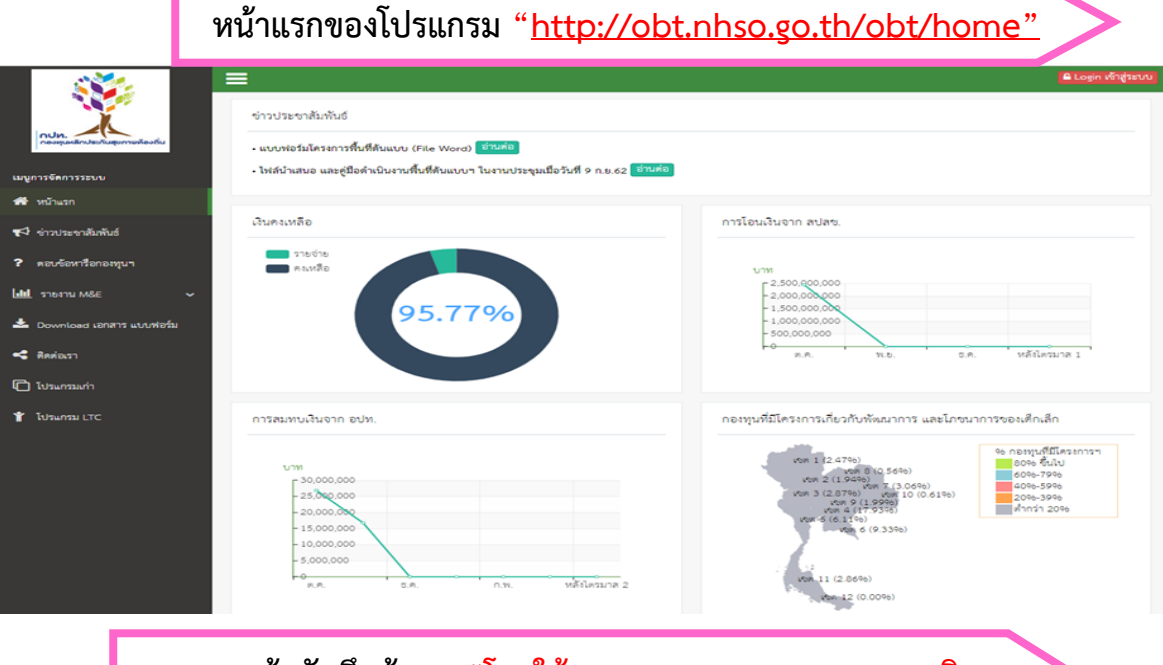

**Login เข้าบันทึกข้อมูล "โดยใช้ Username & Password เดิม"**

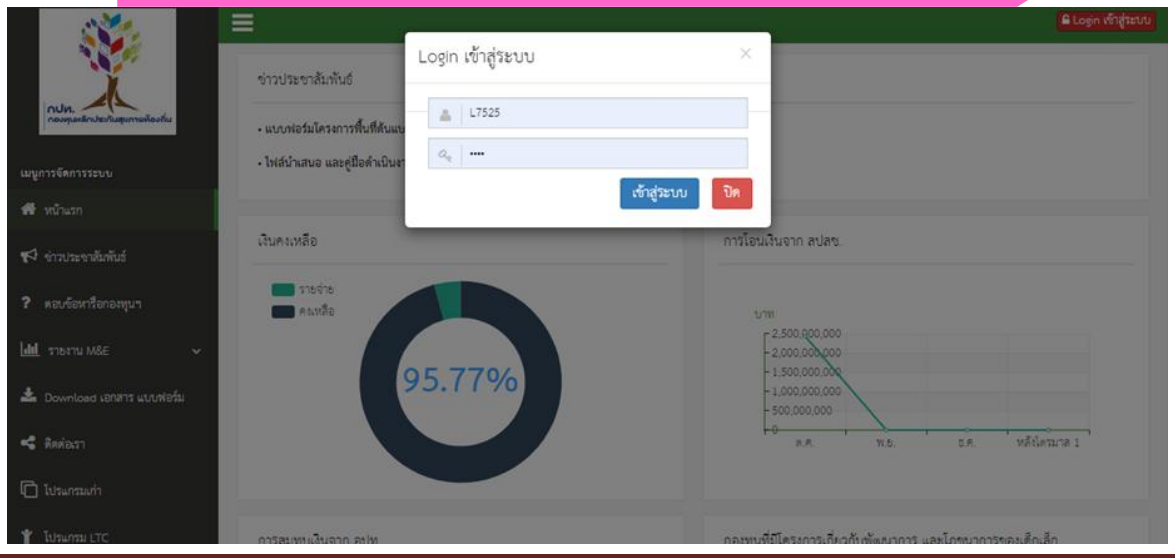

โปรแกรมกองทุน/ปุณยนุช (ทันยา) 2

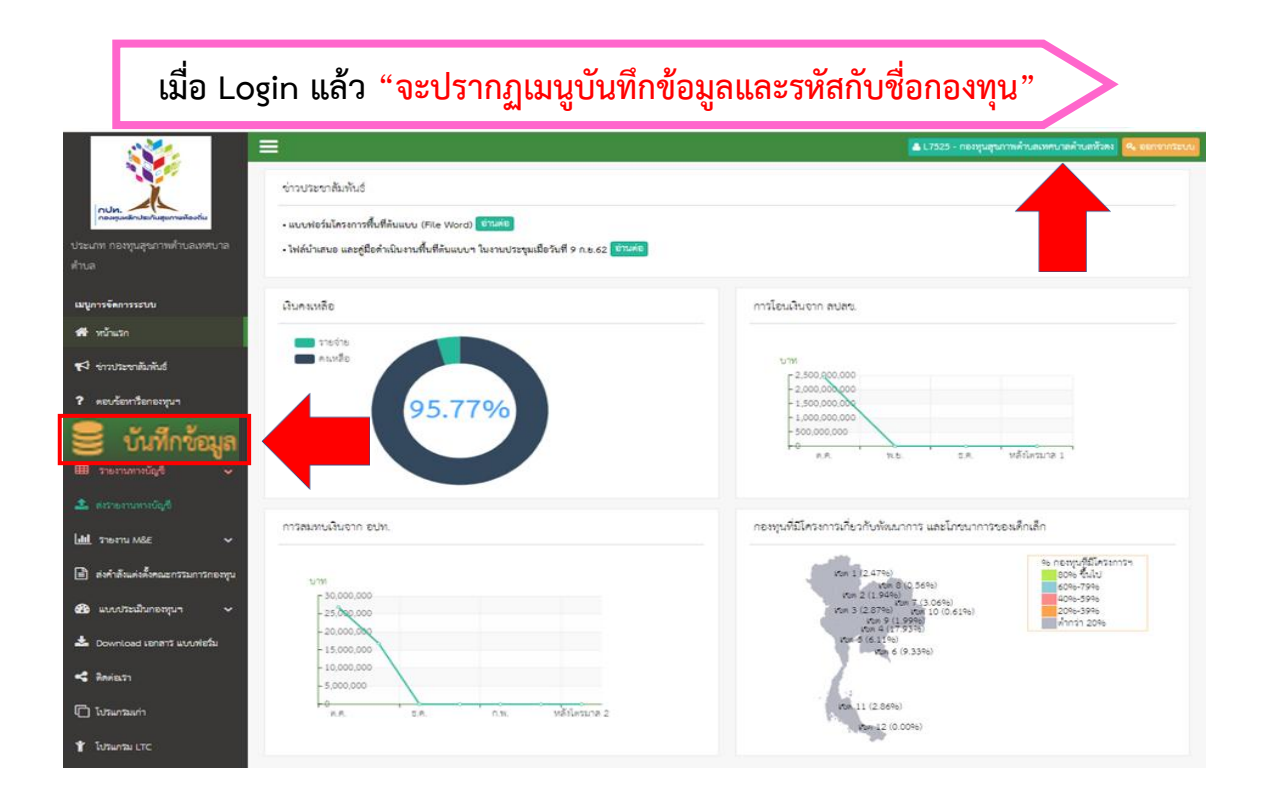

# **เมื่อเลือกเมนู บันทึกข้อมูล "จะปรากฏเมนูย่อยอีก 6 เมนู"**

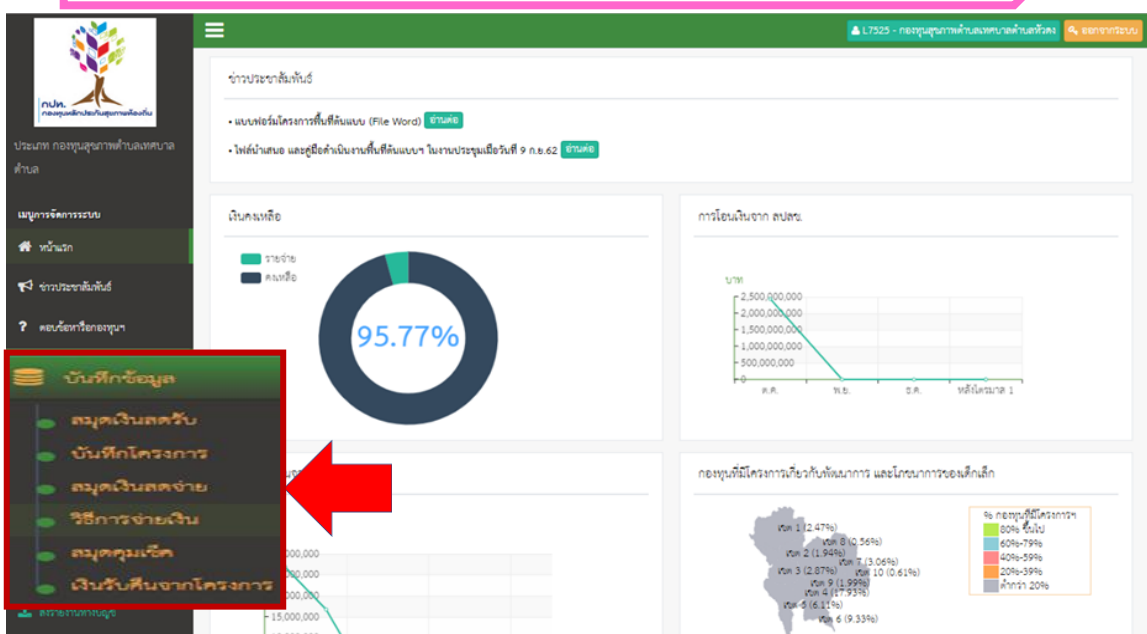

### บันทึกข้อมูล

- 1. สมุดเงินสดรับ
- 2. บันทึกโครงการ
- 3. สมุดเงินสดจ่าย
- 4. วิธีการจ่ายเงิน
- 5. สมุดคุมเช็ค
- 6. เงินรับคืนจากโครงการ

# เมนูที่ ๑ สมุดเงินสดรับ

### บันทึกรายรับ ดังนี้

ิ ๑. ยอดเงินคงเหลือยกมา (สุทธิ ณ ๓๐ ก.ย. ๖๑ หลังหักรายจ่ายปี ๖๑) "<mark>(บันทึกครั้งแรกและครั้งเดียว</mark> เท่านั้นในการเปิดใช้งานระบบ ปีต่อไประบบจะประมวลผลให้อัตโนมัติ ไม่ต้องเปลี่ยนแปลงยอด)"

- ๒. เงินค่าบริการสาธารณสุขที่ได้รับจากสำนักงานหลักประกันสุขภาพแห่งชาติ(เงินโอนสนับสนุนจาก สปสช.) (ระบบบันทึกให้อัตโนมัติเมื่อมีการโอน)
- 3. เงินอุดหนุนหรืองบประมาณที่ได้รับจากองค์กรปกครองส่วนท้องถิ่น (เงินสมทบกองทุน)
- 4. เงินได้จากดอกเบี้ยเงินฝากธนาคาร
- 5. เงินรายได้อื่นๆ

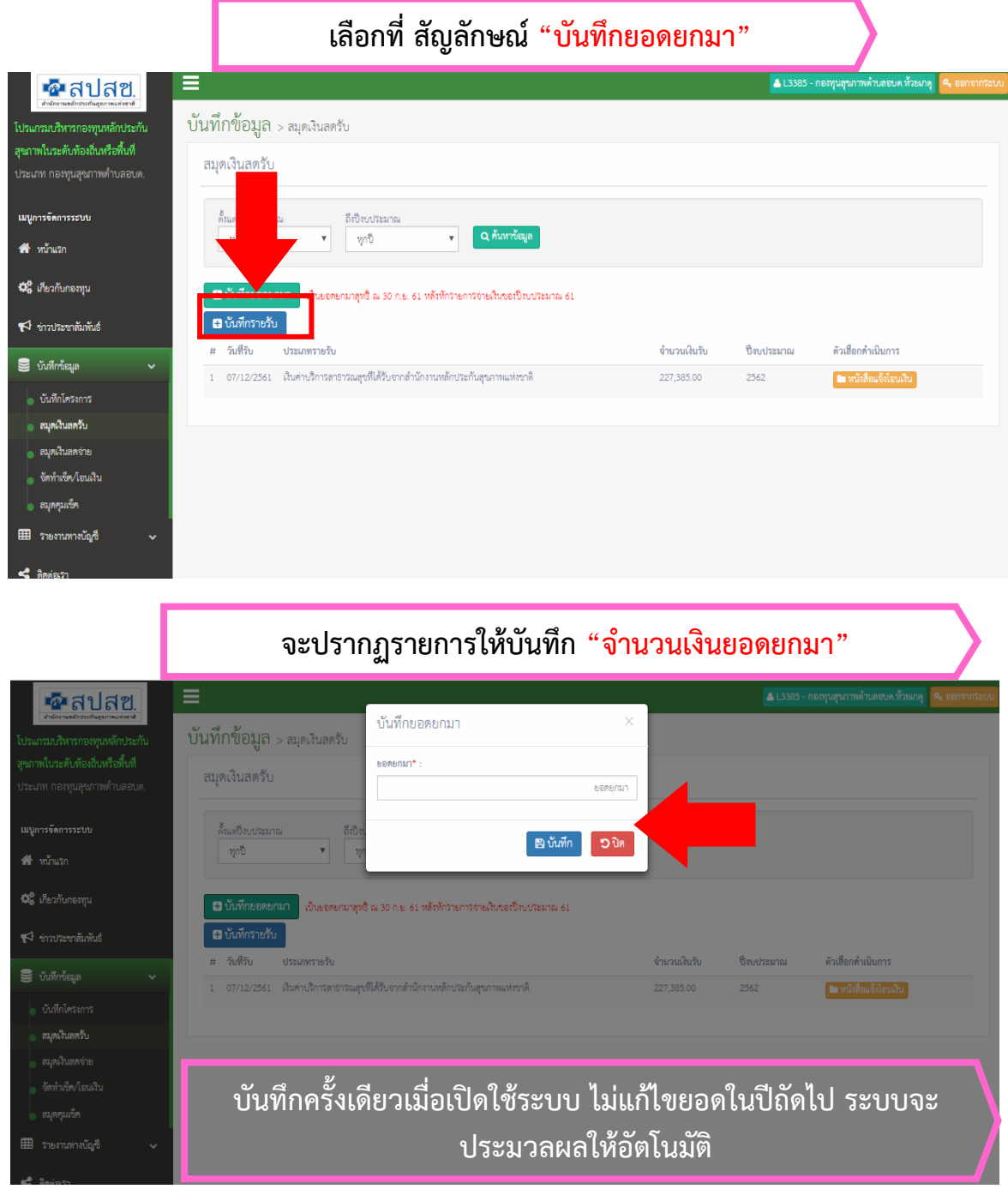

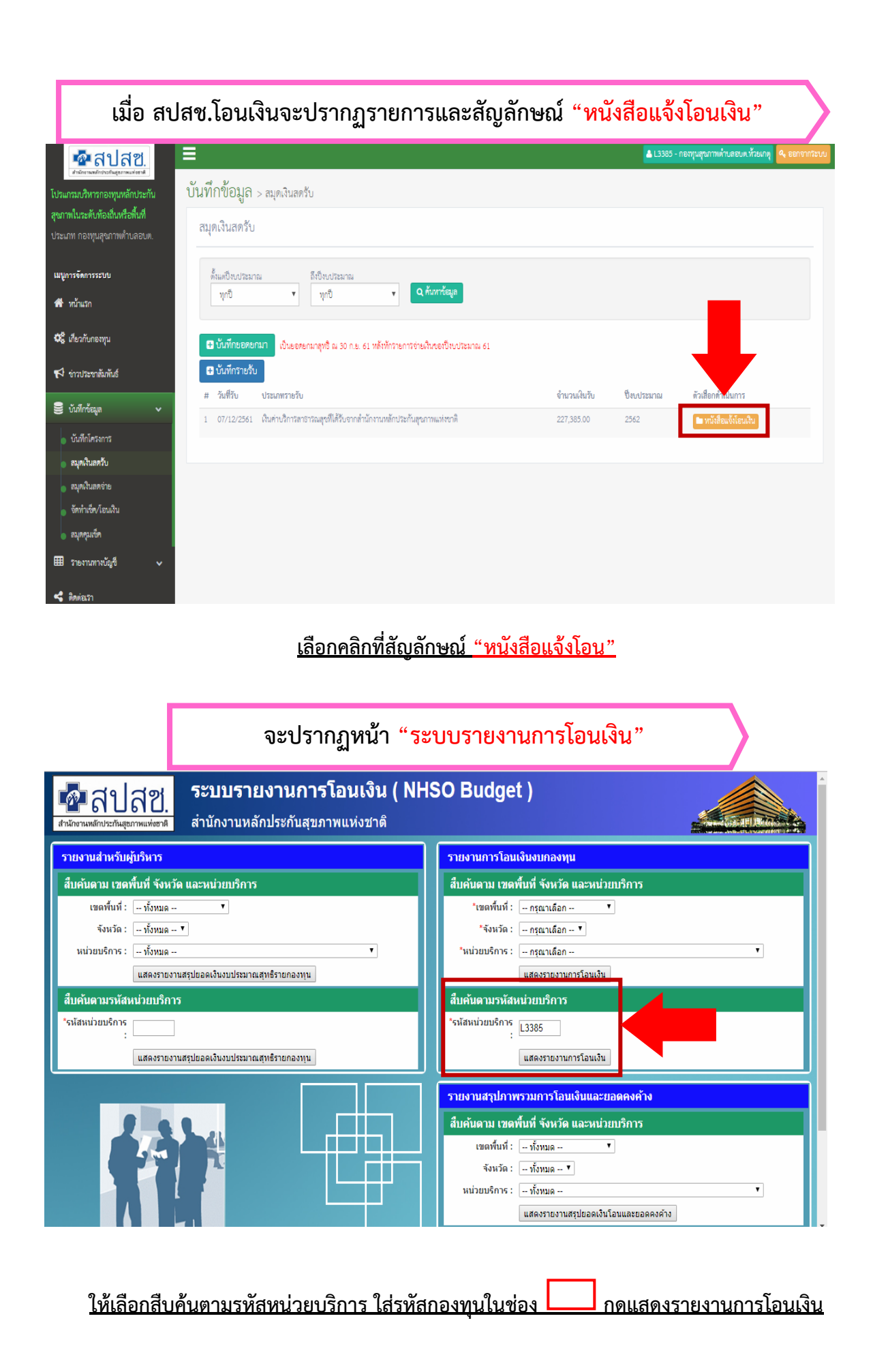

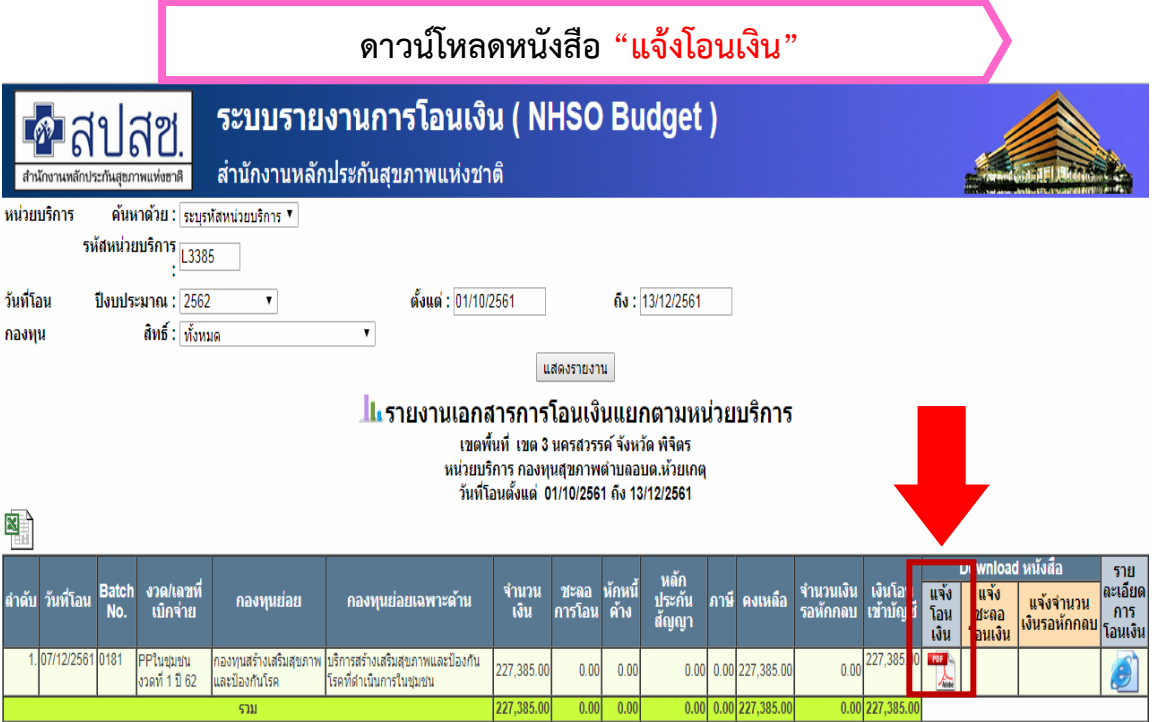

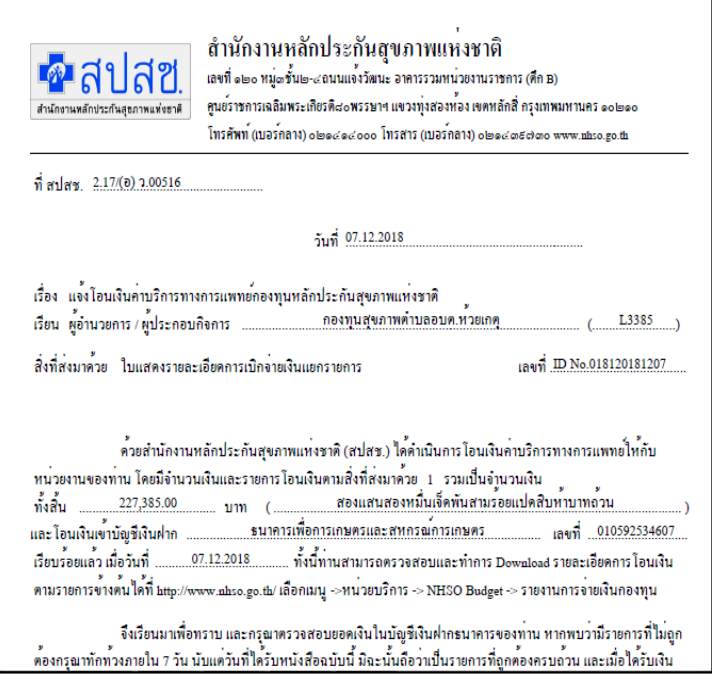

# ได้หนังสือแจ้งการโอนเงิน ๓ ฉบับ

- 1. หนังสือแจ้งโอนเงินค่าบริการทางการแพทย์กองทุนหลักประกันสุขภาพแห่งชาติ
- 2. ใบแสดงรายละเอียดการโอนเงินกองทุนหลักประกันสุขภาพแห่งชาติ

(เอกสารส่วนที่ ๑- ๒ นำไปลงรับเป็นหนังสือเข้าทั่วไป และสำเนาแนบฎีกาขอรับเงินสมทบจาก อปท.) 3. แบบตอบรับเงินโอนค่าบริการทางการแพทย์ (ผู้บริหารลงนามและส่งตามที่อยู่ ไม่ต้องแนบเอกสารใด ๆ ) หมายเหตุกรณี อปท. ได้รับเงิน "กองทุนหลักประกันสุขภาพในระดับท้องถิ่นหรือพื้นที่" ขอให้ส่งเป็นหนังสือตอบรับ ให้ สปสช. ไม่ต้องออกใบเสร็จรับเงิน (ตามหมายเหตุ ข้อ ๓ หนังสือแจ้งโอนเงินฯ)

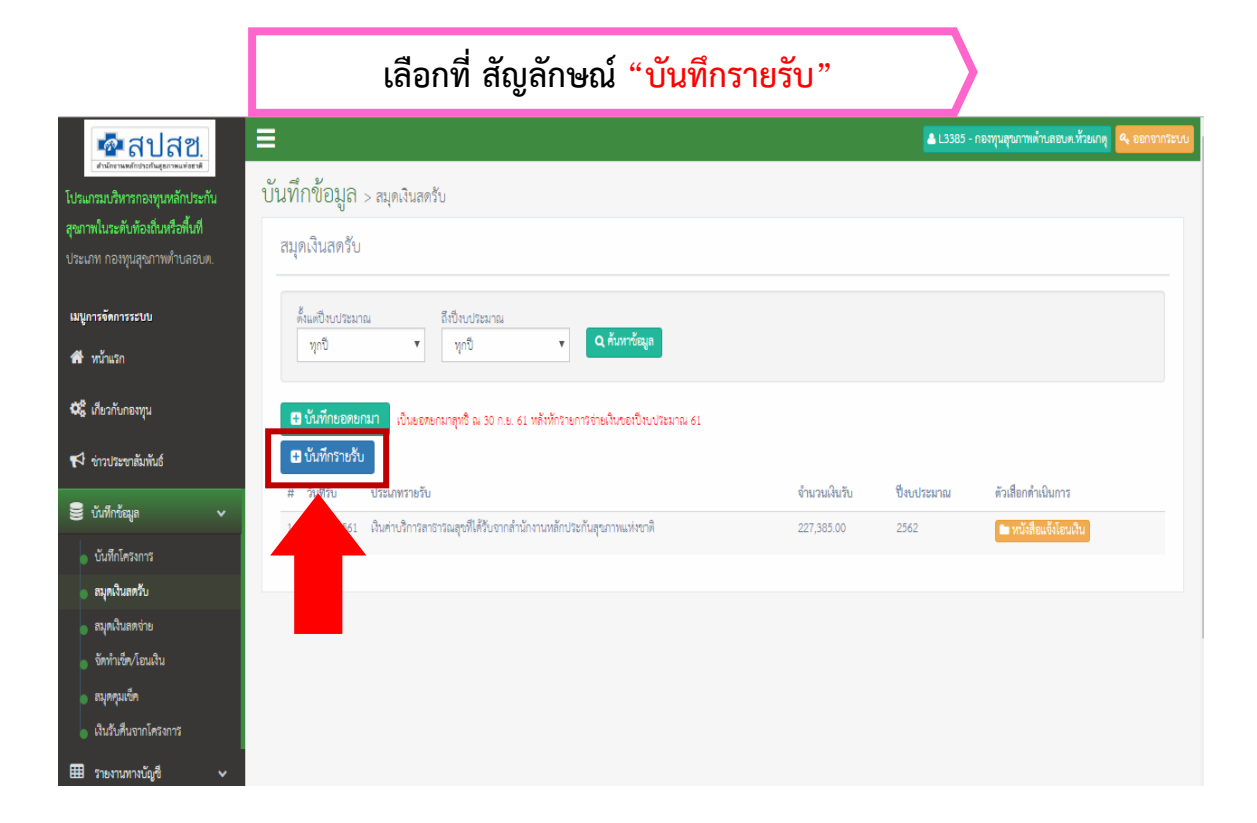

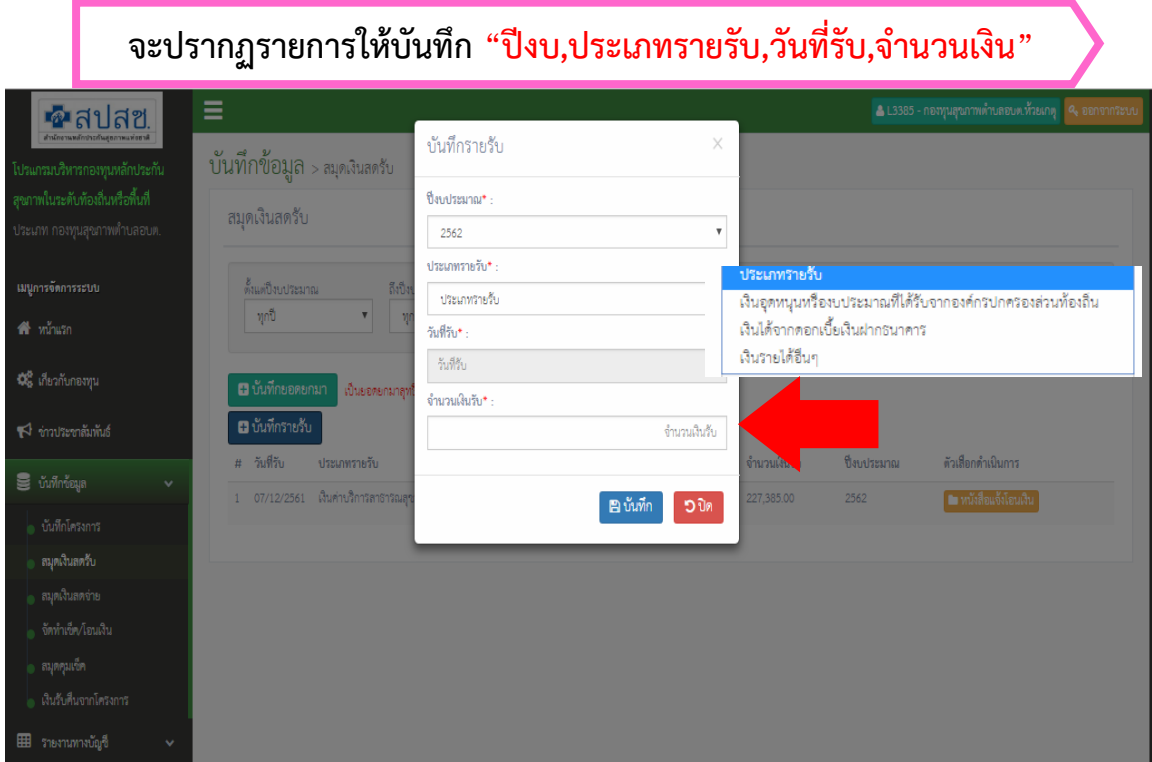

#### ประเภทรายรับ

- 1. เงินอุดหนุนหรืองบประมาณที่ได้รับจากองค์กรปกครองส่วนท้องถิ่น
- 2. เงินได้จากดอกเบี้ยเงินฝากธนาคาร
- 3. เงินรายได้อื่น ๆ

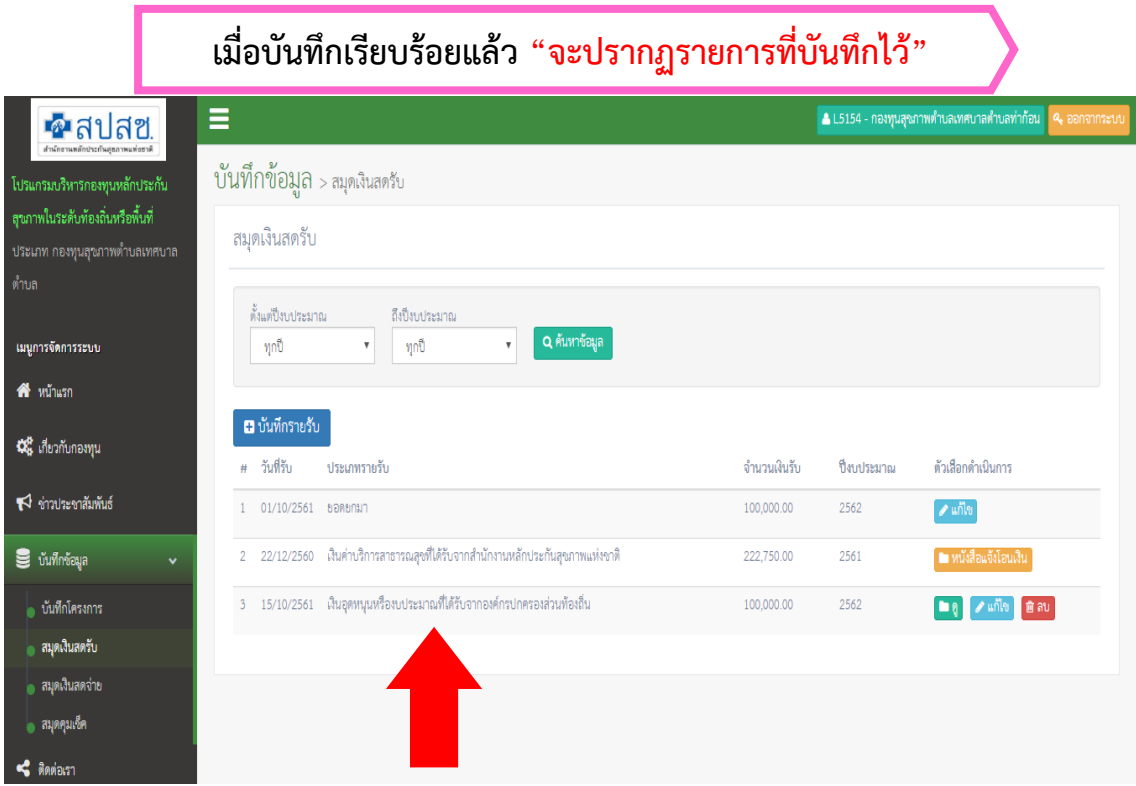

### เอกสารที่แนบรับเงินอุดหนุนหรืองบประมาณที่ได้รับจากองค์กรปกครองส่วนท้องถิ่น

- ๑. สำเนาหนังสือแจ้งโอนเงินค่าบริการทางการแพทย์กองทุนหลักประกันสุขภาพแห่งชาติ (มี ๒ ส่วน)
- 2. ส าเนาสมุดบัญชีออมทรัพย์ (หน้าสมุดและหน้าที่มีรายการสมทบ)
- 3. ใบเสร็จรับเงินของกองทุน
- 4. ส านาข้อบัญญัติ/เทศบัญญัติรายจ่าย (งบกลาง)

(ประกาศฯ หน้า ๘ ในปีงบประมาณ ๒๕๖๒ ให้องค์กรปกครองส่วนท้องถิ่นสบทบเงินในอัตราตามข้อ ๖ แห่งประกาศ คณะกรรมการหลักประกันสุขภาพแห่งชาติ เรื่อง การกำหนดหลักเกณฑ์เพื่อสนับสนุนให้องค์กรปกครองส่วนท้องถิ่น ด าเนินงานและบริหารจัดการกองทุนหลักประกันสุขภาพในระดับท้องถิ่นหรือพื้นที่ พ.ศ. ๒๕๕๗ และให้ถือว่า ข้อกำหนดของประกาศคณะกรรมการหลักประกันสุขภาพแห่งชาติ เรื่อง การกำหนดหลักเกณฑ์เพื่อสนับสนุนให้ องค์กรปกครองส่วนท้องถิ่น ดำเนินงานและบริหารจัดการกองทุนหลักประกันสุขภาพในระดับท้องถิ่นหรือพื้นที่ พ.ศ. ๒๕๕๗ ในส่วนที่เกี่ยวกับการสมทบเงิน ยังคงมีผลใช้บังคับได้ต่อไปและตั้งแต่ปีงบประมาณ ๒๕๖๓ ให้องค์กรปกครอง ส่วนท้องถิ่นสบทบเงินเข้ากองทุนหลักประกันสุขภาพในอัตราตามข้อ ๘ (ประกาศฯ หน้า ๓)

#### หมายเหตุ – กรณีเงินสมทบจากชุมชน ให้ออกใบเสร็จรับเงินของกองทุนให้กับผู้สมทบ

# เมนูที่ ๒ บันทึกโครงการ

"ให้บันทึกเฉพาะโครงการที่ผ่านการอนุมัติจากคณะกรรมการแล้ว<u>เท่านั้น</u>" เพื่อไปสู่ขั้นตอนการเบิกจ่ายเงิน (สร้างข้อตกลง & ฎีกา)

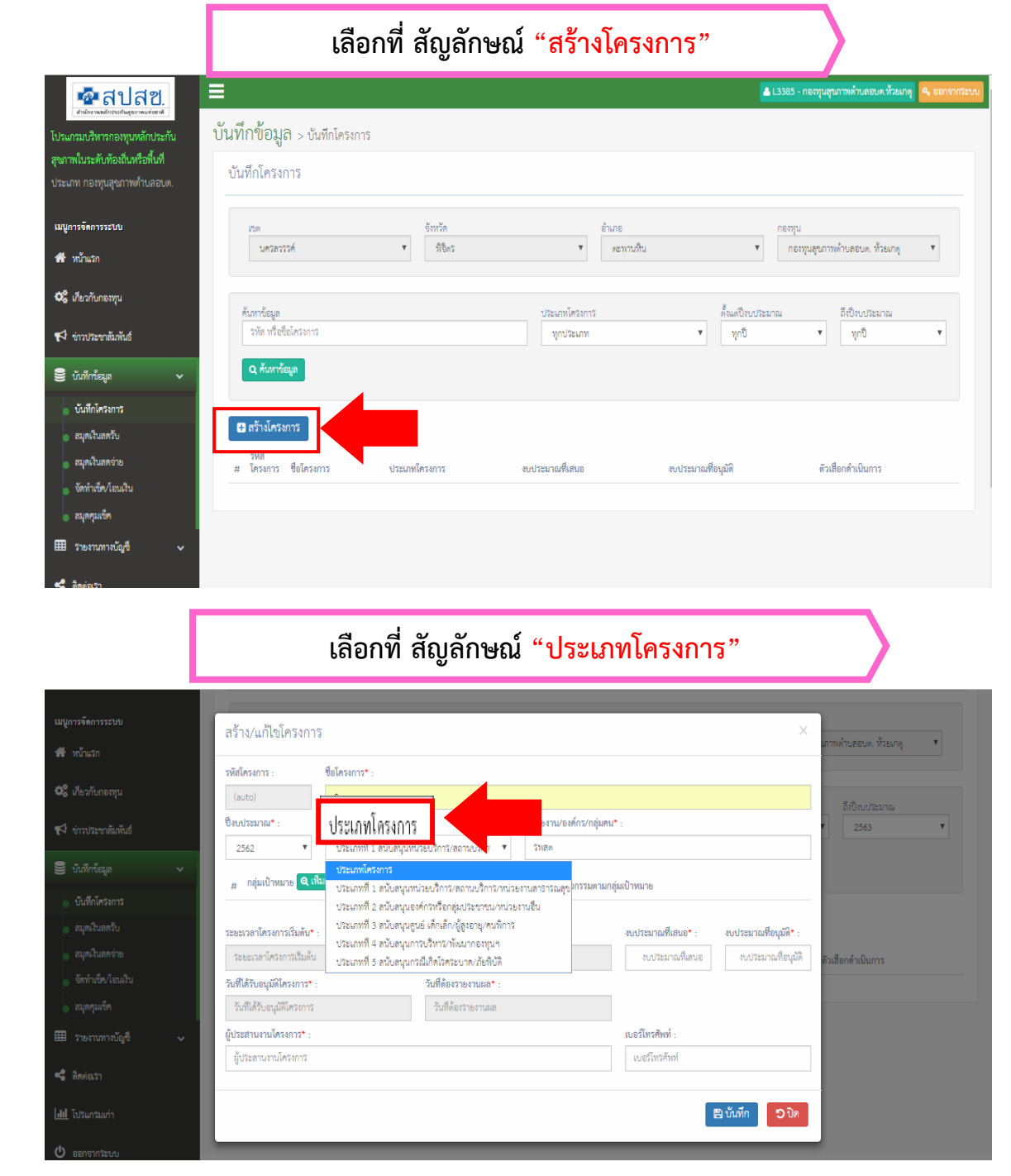

#### ประเภทโครงการ ๕ ประเภท

- 1. สนับสนุนหน่วยบริการ/สถานบริการ/หน่วยงานสาธารณสุข
- 2. สนับสนุนองค์กรหรือกลุ่มประชาชน/หน่วยงานอื่น
- 3. สนับสนุนศูนย์ เด็กเล็ก/ผู้สูงอายุ/คนพิการ
- 4. สนับสนุนการบริหาร/พัฒนากองทุนฯ
- 5. สนับสนุนกรณีเกิดโรคระบาด/ภัยพิบัติ

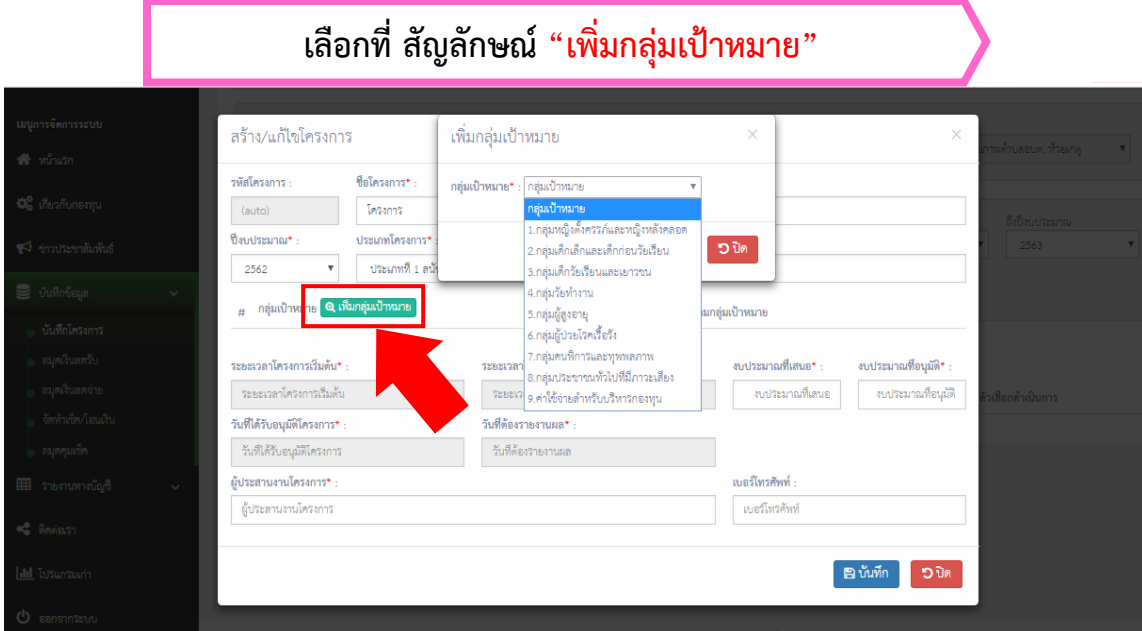

### กลุ่มเป้าหมาย ๙ กลุ่ม

- 1. กลุ่มหญิงตั้งครรภ์และหญิงหลังคลอด
- 2. กลุ่มเด็กเล็กและเด็กก่อนวัยเรียน
- 3. กลุ่มเด็กวัยเรียนและเยาวชน
- ๔. กลุ่มวัยทำงาน
- 5. กลุ่มผู้สูงอายุ
- 6. กลุ่มผู้ป่วยโรคเรื้อรัง
- 7. กลุ่มคนพิการและทุพพลภาพ
- 8. กลุ่มประชาชนทั่วไปที่มีภาวะเสี่ยง
- ๙. ค่าใช้จ่ายสำหรับบริหารกองทุน

ี่ เมื่อเลือกกลุ่มเป้าหมายสัญลักษณ์ "จำนวน" และ "เลือกกิจกรรม" จะปรากฏให้กรอกข้อมูล กิจกรรมตาม ึกลุ่มเป้าหมายจะขึ้นอยู่กับกลุ่มเป้าหมายที่เลือก สามารถเลือกกิจกรรมที่จะดำเนินการได้มากกว่า ๑ รายการ แล้วกด "เลือก"

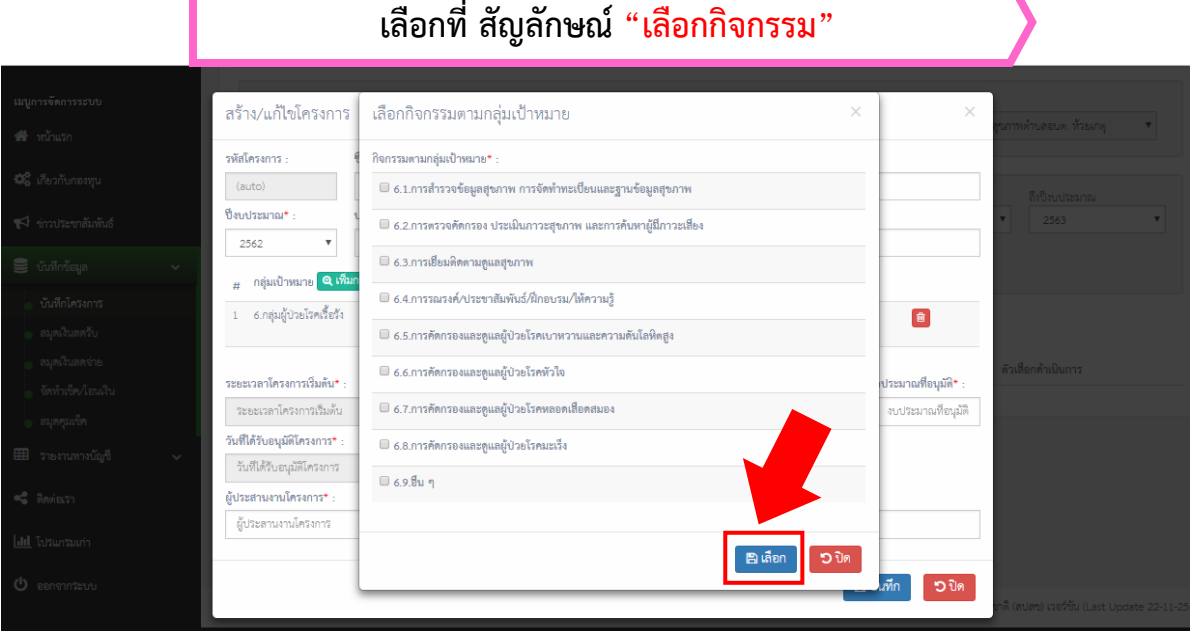

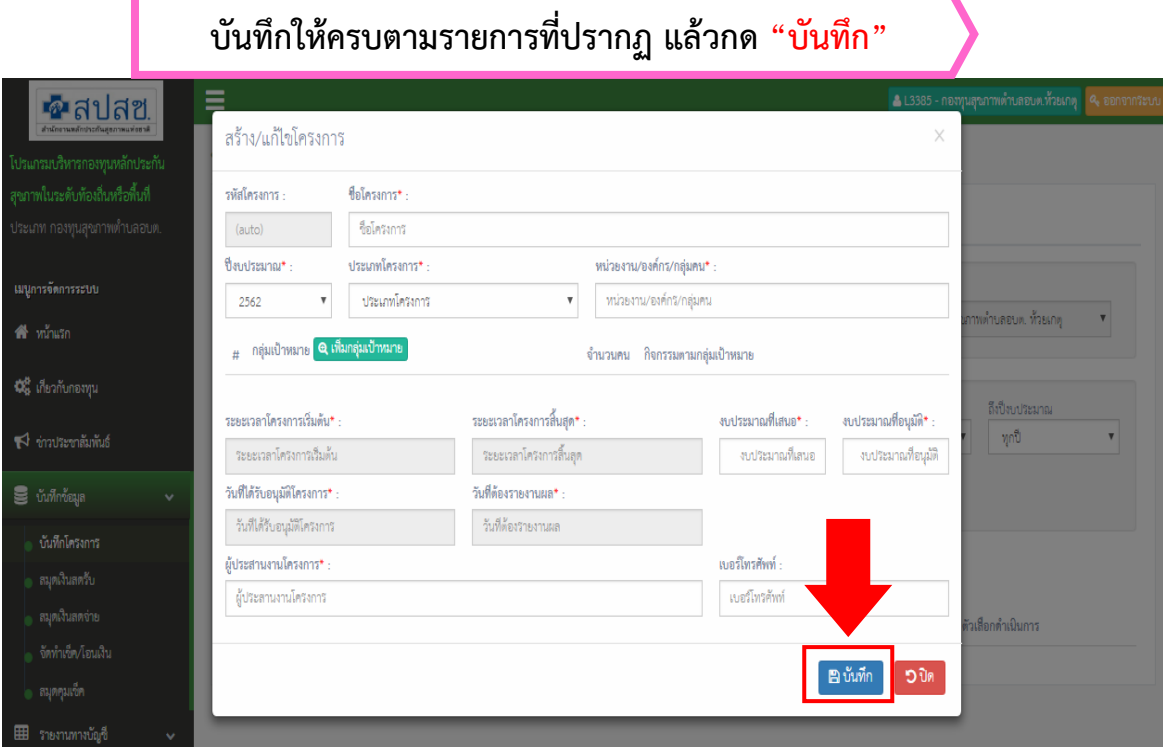

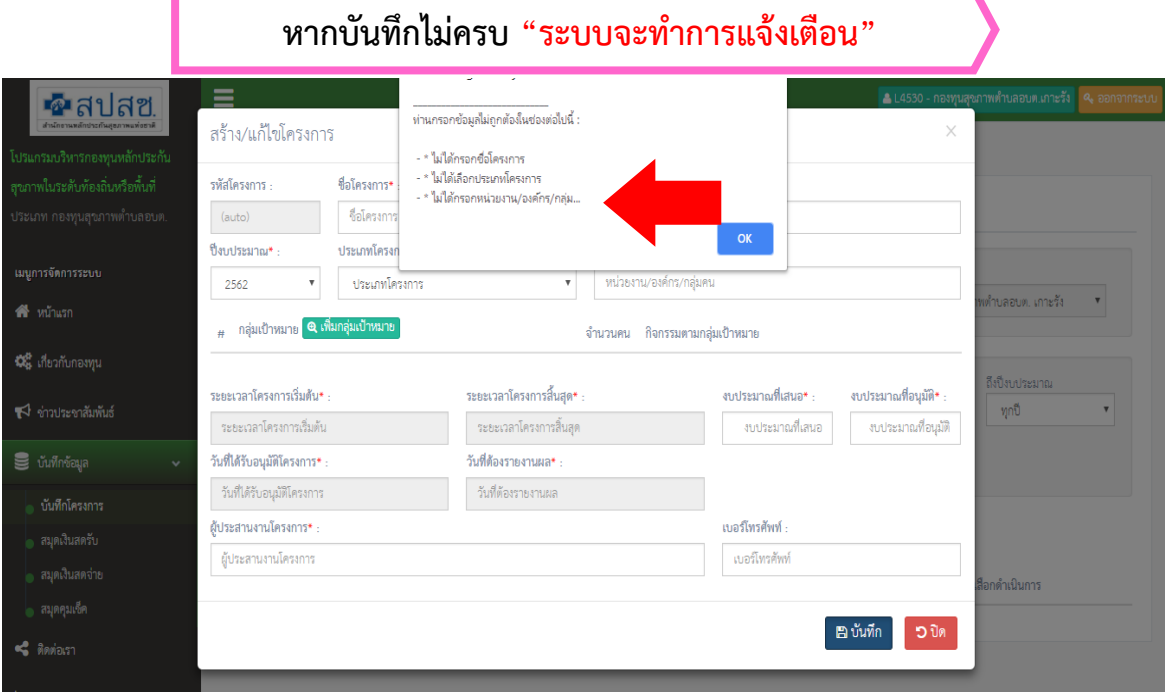

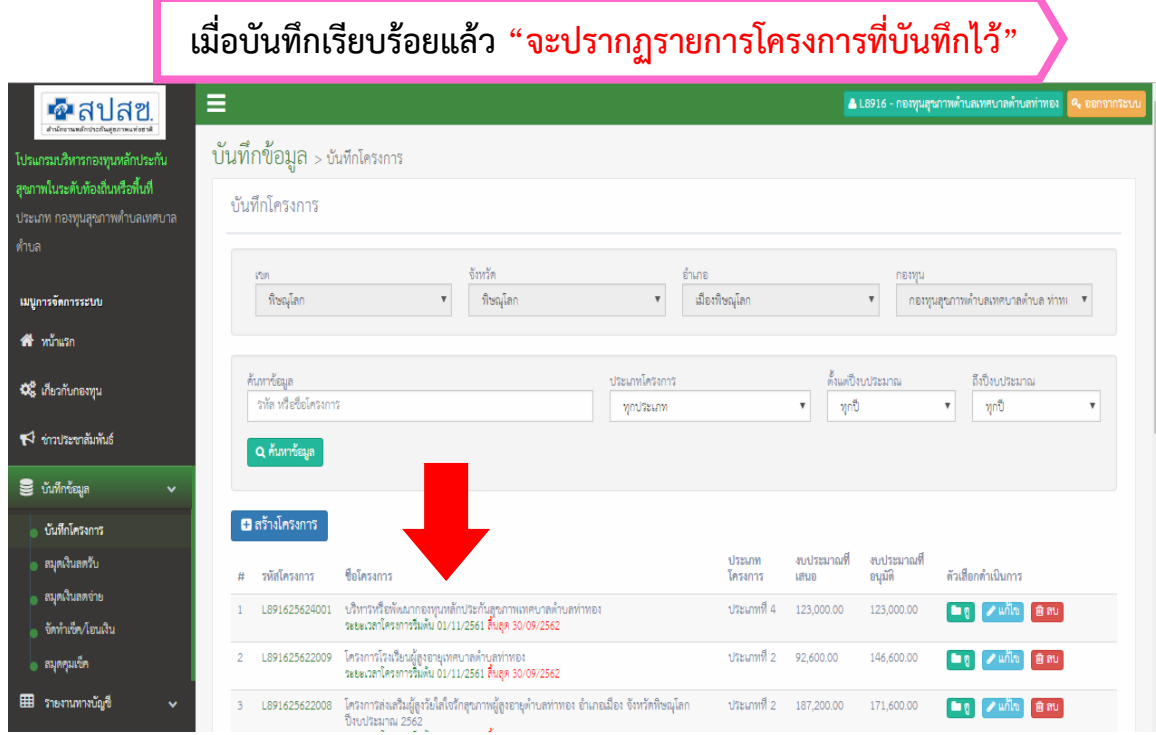

รายละเอียดโครงการ (ตรวจสอบให้ถูกต้อง หากบันทึกผิดและมีการสร้างฎีกาจะไม่สามารถแก้ไขได้)

- 1. รหัสโครงการ (อัตโนมัติ)
- 2. ชื่อโครงการ
- 3. ประเภทโครงการ
- 4. งบประมาณที่เสนอ
- 5. งบประมาณที่อนุมัติ
- ๖. ตัวเลือกดำเนินการ
	- ดู  $\blacksquare$

 - แก้ไข (เมื่อมีการสร้างฎีกา เมนูแก้ไขจะไม่แสดง ไม่สามารถแก้ไขรายการได้) - ลบ (เมื่อมีการสร้างฎีกา เมนูลบจะไม่แสดง ไม่สามารถลบรายการได้)

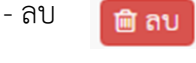

**เมื่อบันทึกเรียบร้อยแล้วสามารถ "ดูโครงการที่บันทึกไว้"**

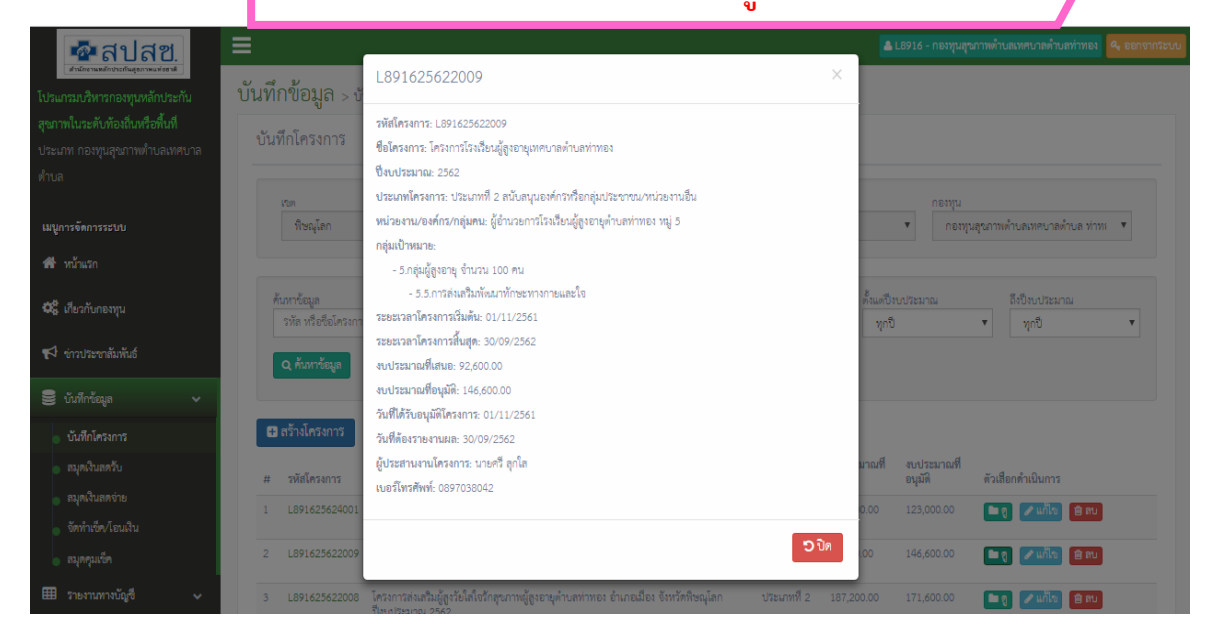

โปรแกรมกองทุน/ปุณยนุช (ทันยา) 12

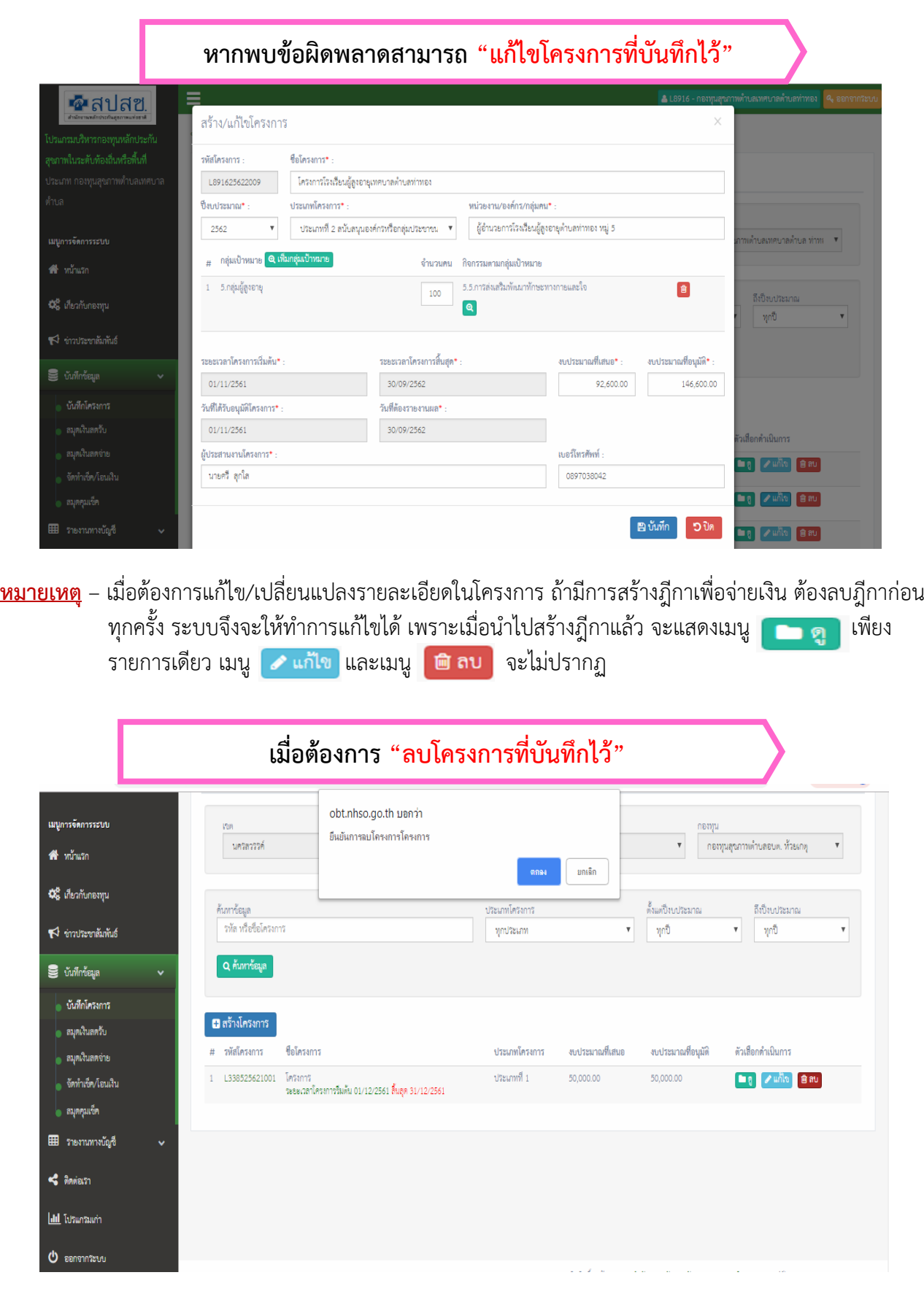

# ระบบจะแจ้งก่อนเพื่อยืนยันที่จะลบข้อมูล

÷,

# เมนูที่ ๓ สมุดเงินสดจ่าย

บันทึกรายจ่ายตามโครงการเลือกจากโครงการที่สร้างไว้ เพื่อนำไปสร้างข้อตกลงและฎีกา

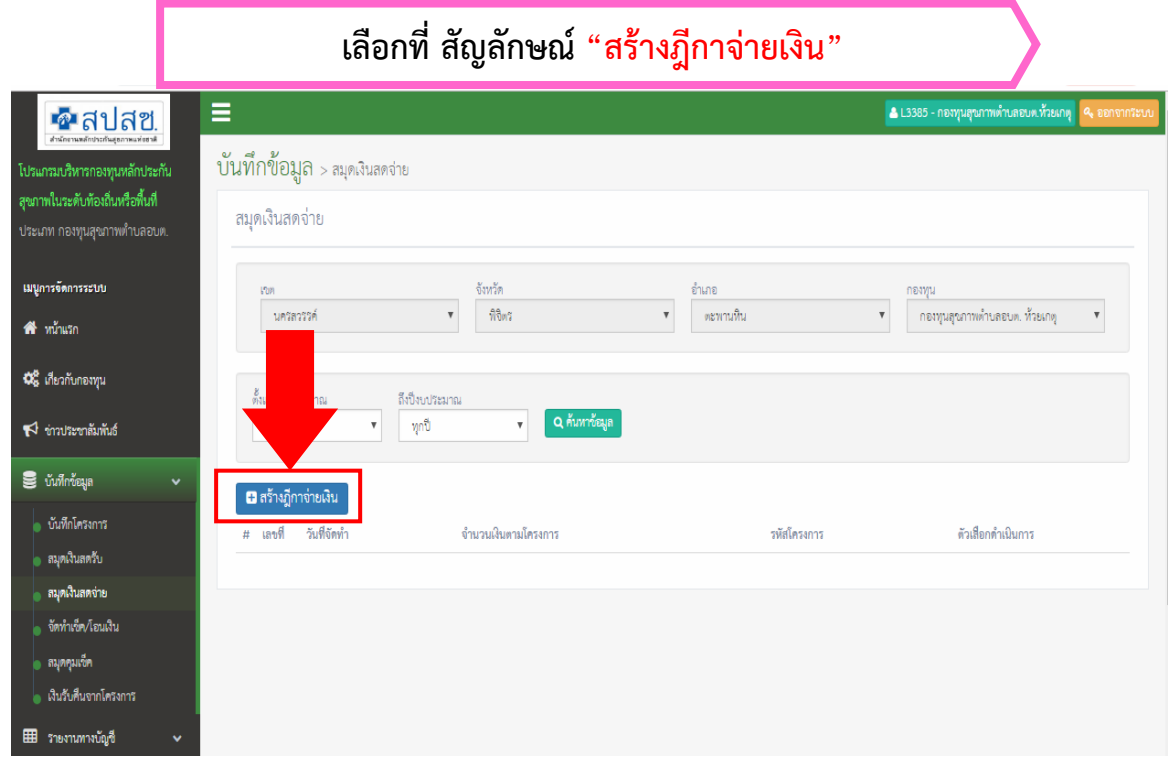

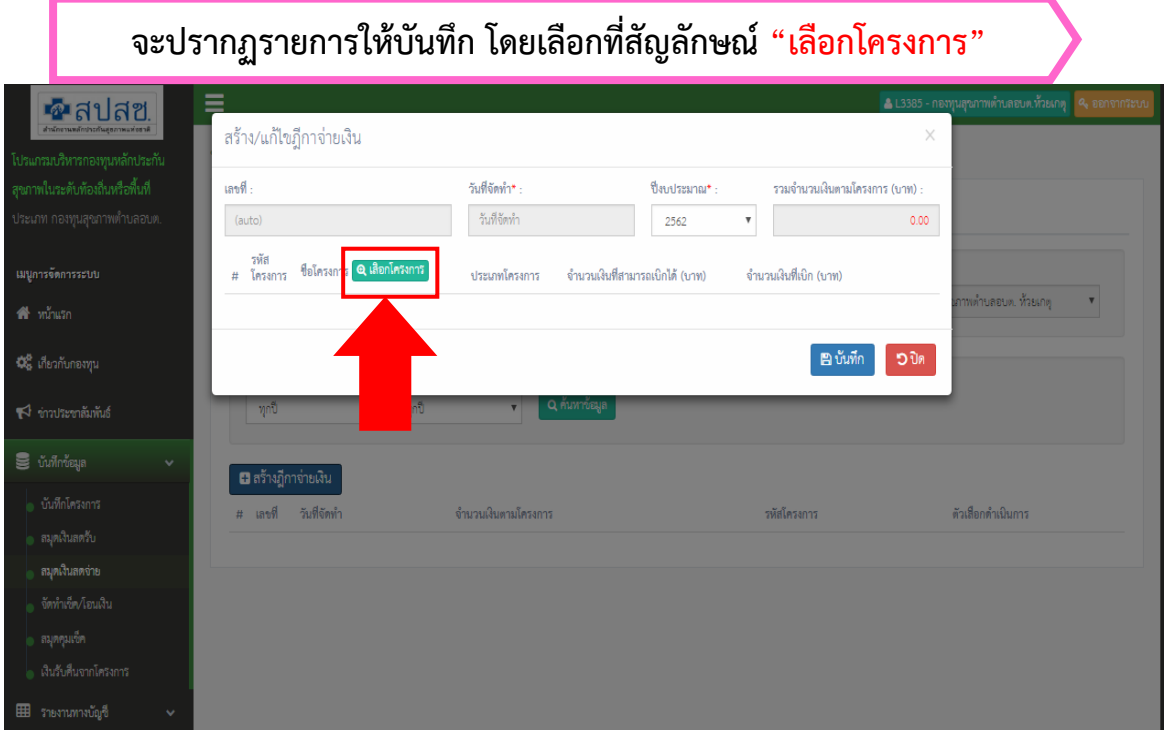

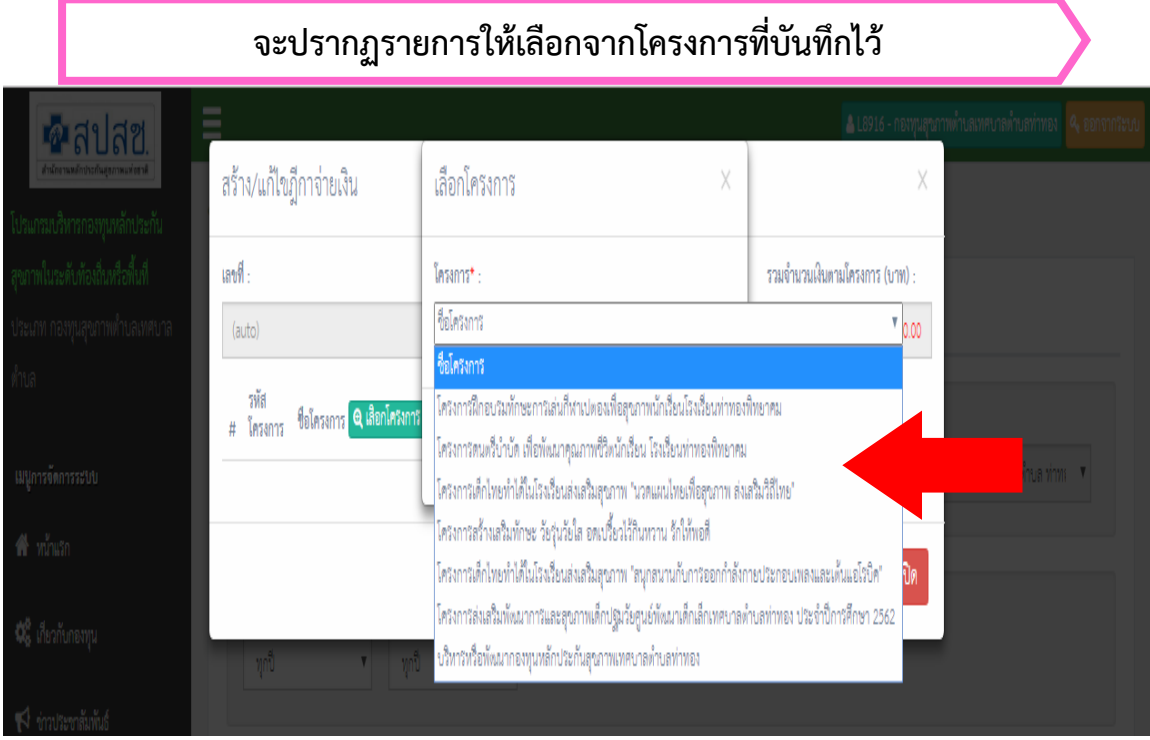

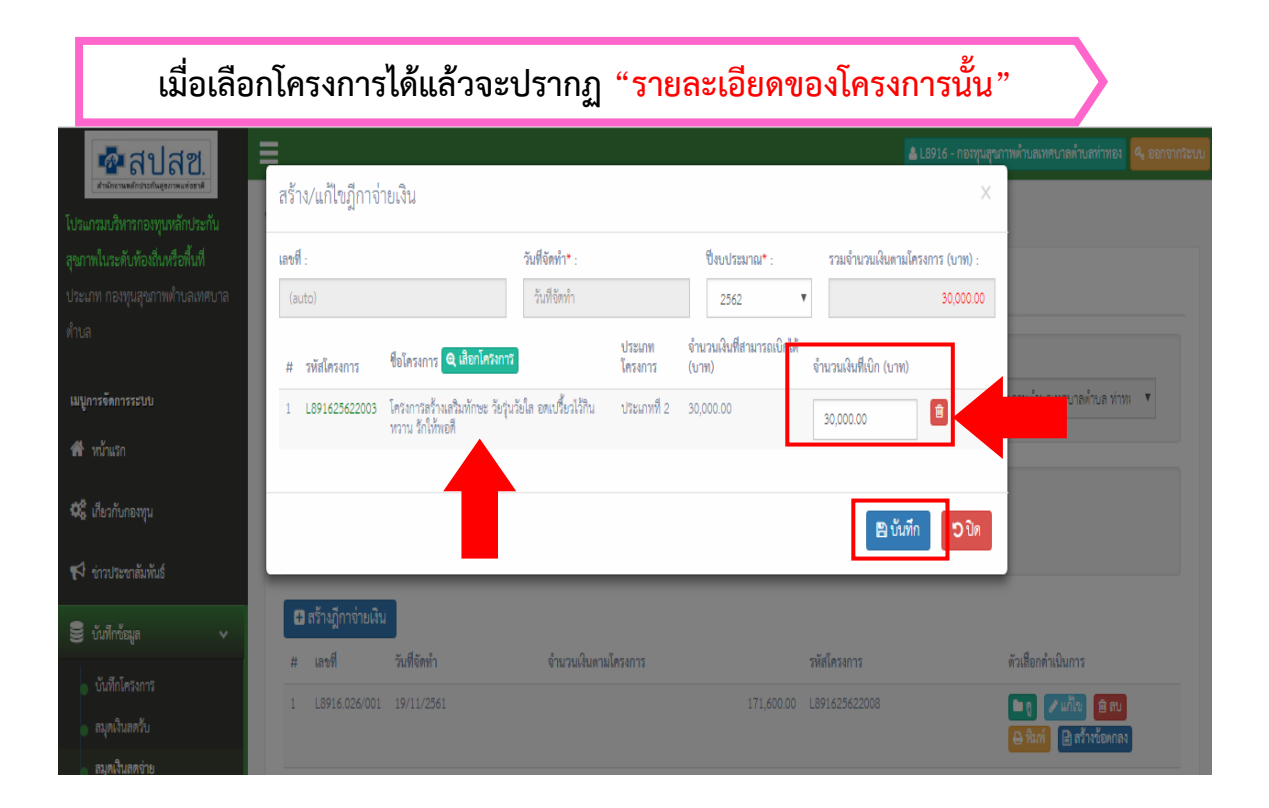

## <u>เมื่อเลือกโครงการที่จะดำเนินการและบันทึกรายละเอียดเสร็จให้กด "บันทึก"</u>

## หมายเหตุ– รหัสโครงการจะขึ้นเองโดยอัตโนมัติ

- ช่องจำนวนเงินที่เบิก (บาท) <u>ให้ใส่จำนวนเงินที่ต้องการเบิกจริง</u>

#### **เมื่อบันทึกครบแล้ว "จะปรากฏรายการที่สร้างไว้"** Ξ ■ L7982 - กองทุนสุขภาพตำบลเทศบาลตำบลบางประมุง •อาสปสซ บันทึกข้อมูล > สมุดเงินสดจ่าย โปรแกรมบริหารกองทุนหลักประกัน สุขภาพในระดับท้องถิ่นหรือพื้นที่ สมุดเงินสดจ่าย ประเภท กองทุนสุขภาพตำบลเทศบาล ดำบล ฉังหวัด สำเภล กองทุน  $\boldsymbol{\mathrm{v}}$  $_\mathrm{v}$ โกรกพระ  $\mathbf{v}$ ่ กองทุนสุขภาพตำบลเทศบ ▼ ้เมนูการจัดการระบบ นครสวรรค์ นครสวรรค์ ี่พี่ หน้าแรก ถึงปี่งบประมาณ **08** เกี่ยวกับกองทุน Q ค้นหาข้อมูล ทุกปี ี่ ข่าวประชาสัมพันธ์ **น** สร้างฎีกาจ่ายเงิน **S** บันทึกข้อมูล **#ப**வலி วับที่อัดทำ จำนวนเงินตามโครงการ ตัวเลือกดำเนินการ ่ - บันทึกโครงการ L7982.018/001 21/02/2562 [■ดู ∫ุ ≁ แก้ไข  $\mathbf{1}$ ่ สมุดเงินสดรับ **สร้างข้อตกลง Bunan** สมุดเงินสดจ่าย ∃า สร้างข้อตกล∙ **พิมพ์ฎีกา**

## เมื่อบันทึกครบแล้วจะปรากฏรายการที่สร้างไว้

ื ๑. <u>เลขที่</u> เป็นเลขฎีกาจะบันทึกอัตโนมัติ ให้เรียงฎีกาที่จะทำการเบิกก่อน-หลัง เลขที่ฎีกาจะได้เรียงกันและมี ผลต่อยอดเงินคงเหลือแต่ละฎีกาด้วย

- ๒. **วันที่จัดทำ** วันที่บันทึกข้อมูลเพื่อจะดำเนินการทำฎีกาและสร้างข้อตกลง
- .<br>๑. <mark>จำนวนเงินตามโครงการ</mark> ยอดเงินที่ต้องการเบิกจริงหรือยอดที่เบิกตามโครงการที่บันทึก
- 4. รหัสโครงการ ขึ้นอัตโนมัติเมื่อบันทึกโครงการ
- ึ ๕. ตัวเลือกดำเนินการ ๕ รายการ

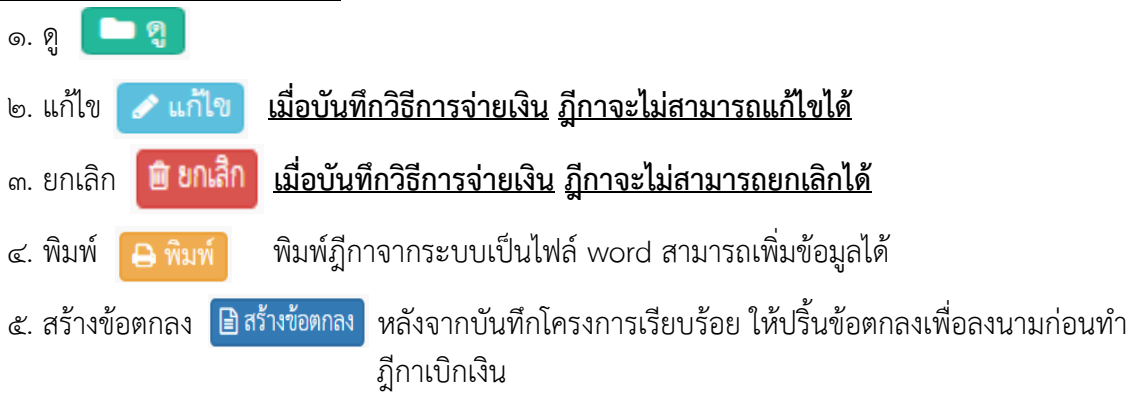

<u>หมายเหตุ – การเรียงลำดับฎีกาในระบบ จะเรียงลำดับจากล่างขึ้นมาบน</u> <u>ดังนั้นฎีกาลำดับที่ ๑ ในระบบคือฎีกาสุดท้ายที่สร้าง</u>

## **เมื่อเลือก "สร้างข้อตกลง" จะได้ไฟล์ข้อตกลง**

ข้อตกลงเลขที่ L8916.026/001

#### บันทึกข้อตกลง การขอรับเงินอุดหนุนจากกองทุนหลักประกันสุขภาพในระดับท้องถิ่นหรือพื้นที่ กองทุนสุขภาพตำบลเทศบาลตำบลท่าทอง

เขียนที่ กองทุนฯ

วันที่ 1 เดือน ธันวาคม พ.ศ. 2561

บันทึกนี้ ทำขึ้นเพื่อเป็นข้อตกลงในการดำเนินงานโครงการ/กิจกรรมที่ได้รับเงินอุดหนุนจากกองทุนฯ ระหว่าง ้บันทึกนี้เรียกว่า "ผู้รับผิดชอบโครงการ/กิจกรรม" ฝ่ายหนึ่ง กับกองทุนฯ โดย

....................ในฐานะประธานคณะกรรมการบริหารกองทุนฯ ซึ่งต่อไปในบันทึกนี้เรียกว่า "ผู้สนับสนุนโครงการ/กิจกรรม" อีกฝ่ายหนึ่ง

ทั้งสองฝ่าย ได้ตกลงทำบันทึกข้อตกลงกัน ดังมีรายละเอียดต่อไปนี้

ข้อ 1 ผู้รับผิดชอบโครงการ/กิจกรรม ตกลงจะดำเนินการโครงการ/กิจกรรม ให้เป็นไปตามวัตถุประสงค์/เป้า ่ หมาย/แผนการดำเนิน ของโครงการ/กิจกรรม ตามเอกสารแนบท้ายบันทึกนี้ ตลอดจนหลักเกณฑ์ เงื่อนไข วิธีการ และ ตามระเบียบของกองทนฯ และหนังสือสั่งการของสำนักงานหลักประกันสขภาพแห่งชาติทกประการ โดยได้รับการ

#### <u>ข้อตกลงจะแสดงเป็นไฟล์ word สามารถบันทึกรายละเอียดเพิ่มได้</u>

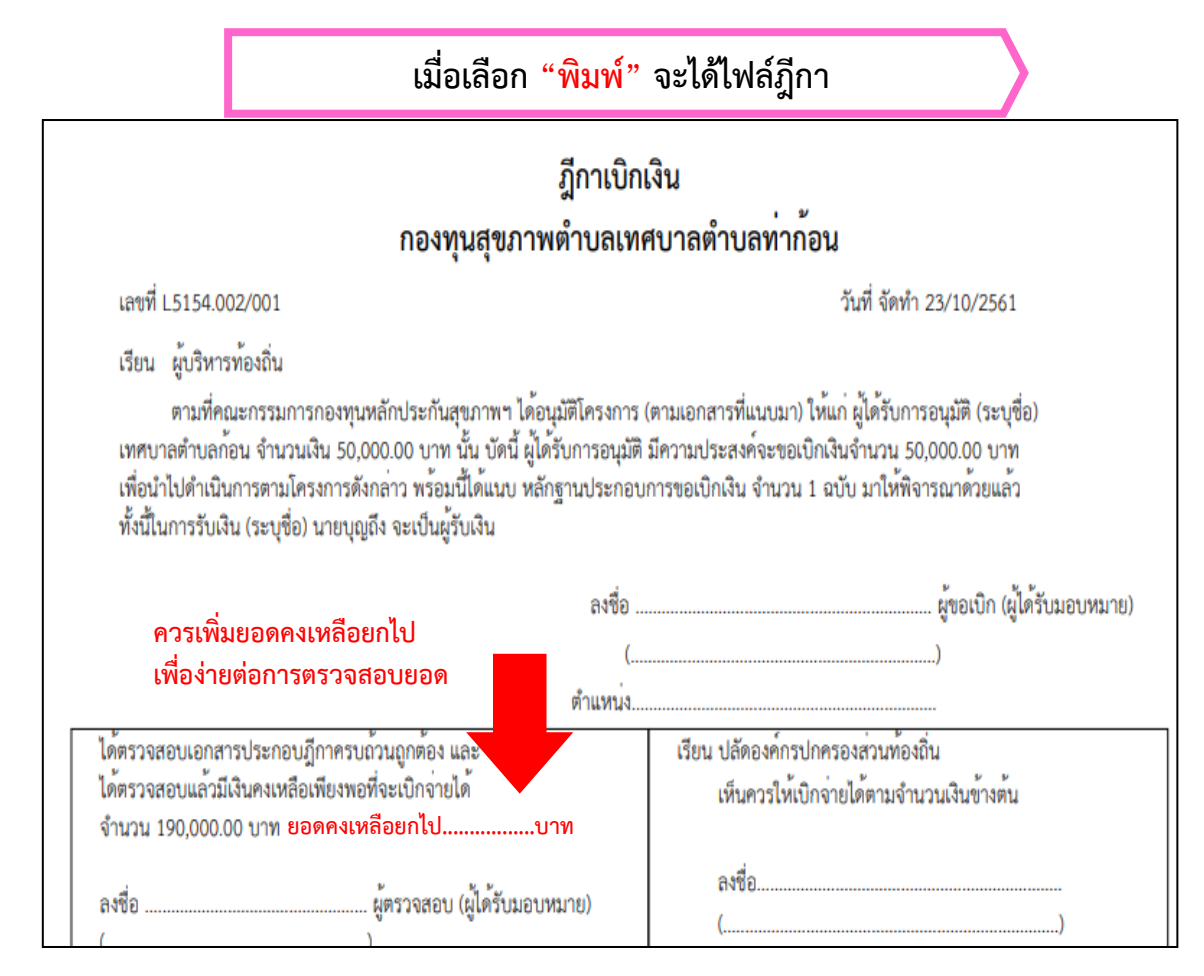

#### ฏีกาจะแสดงเป็นไฟล์ word สามารถพิมพ์รายละเอียดเพิ่มได้

# เมนูที่ ๔ วิธีการจ่ายเงิน

บันทึกวิธีการจ่ายเงิน โดยเลือกจากฎีกาที่สร้างไว้(เมื่อมีการจ่ายเช็ค/โอนเงินต้องมาบันทึกทุกรายการ)

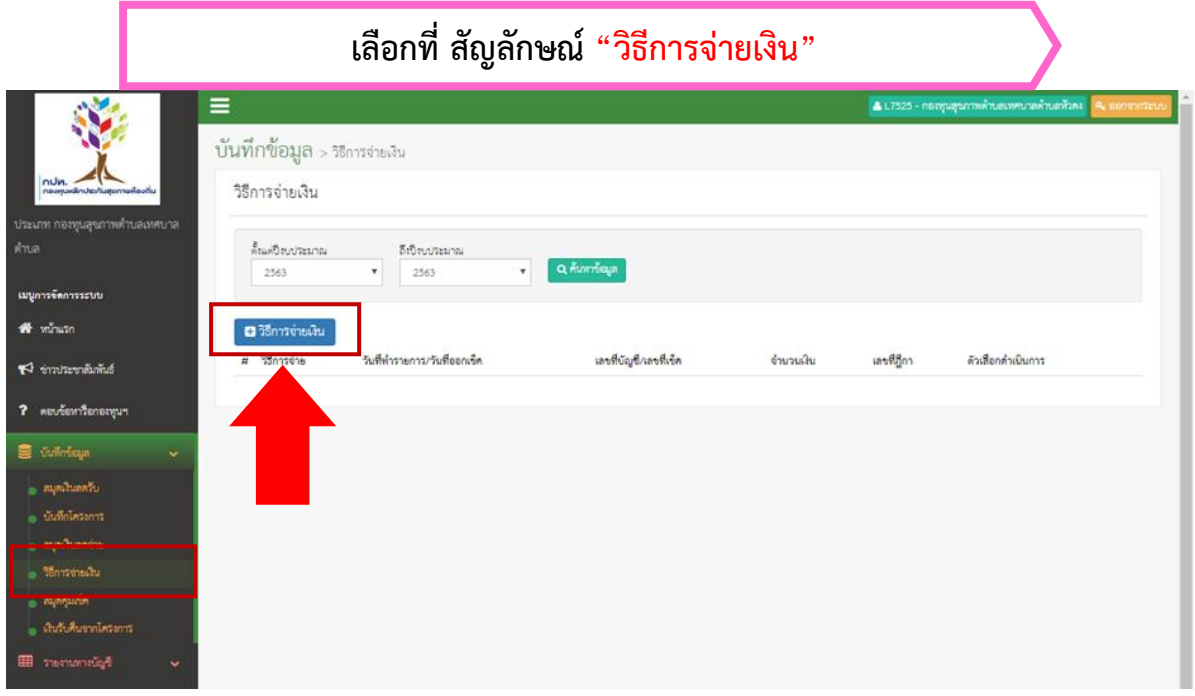

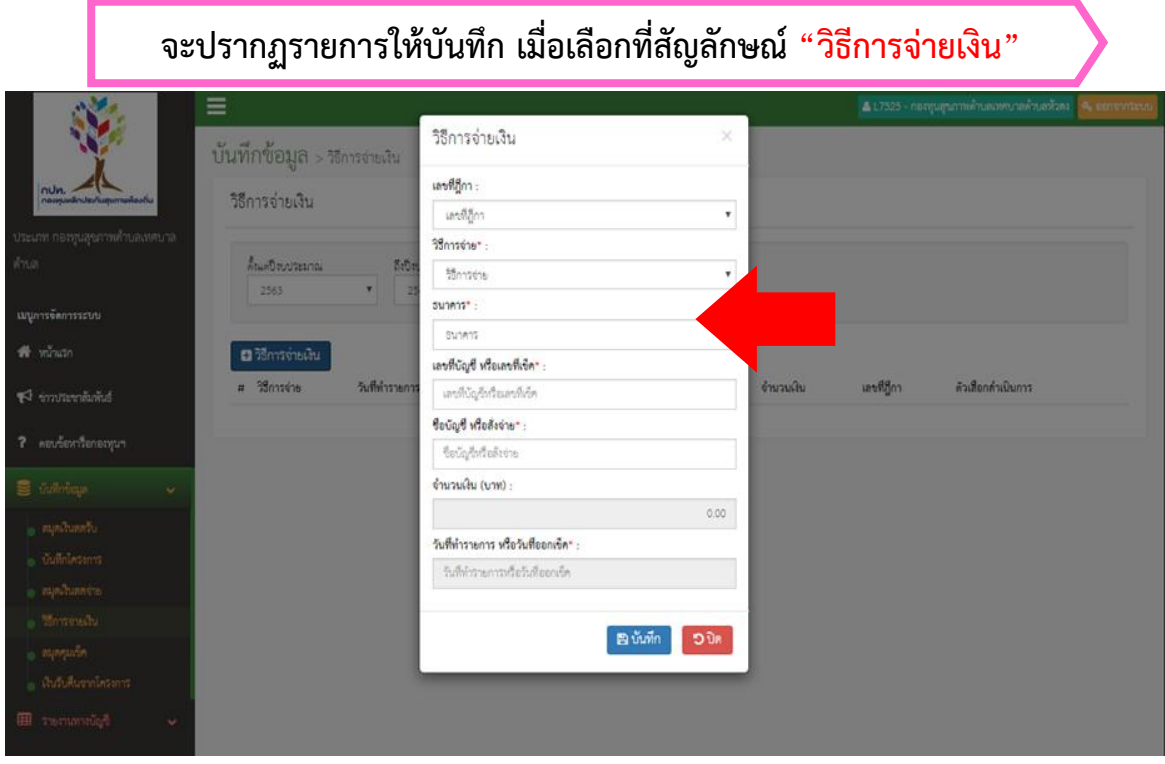

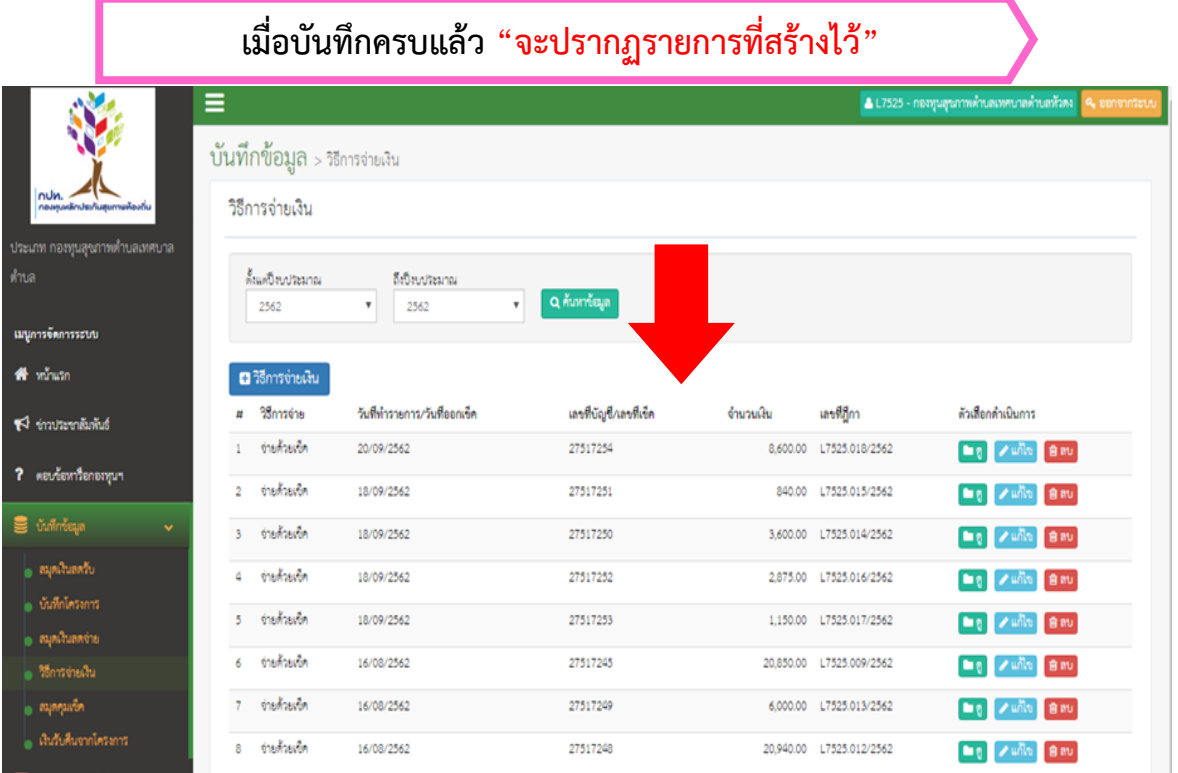

**เมื่อบันทึกเรียบร้อยแล้วตรวจสอบ "ดูรายการเช็ค/โอนเงิน"**

| $\blacksquare$ สปสซ                                                 | Ξ                                              |                                                                                       | & L8916 - กองทุนสุขภาพตำบลเทศบาลตำบลท่าทอง <mark>  Q,</mark> ออกจากระบบ |                   |  |
|---------------------------------------------------------------------|------------------------------------------------|---------------------------------------------------------------------------------------|-------------------------------------------------------------------------|-------------------|--|
| สำนักงานหลักประกันสุขภาพแห่งชาติ<br>โปรแกรมบริหารกองทุนหลักประกัน   | บันทึกข้อมูล > จั                              | รายการเช็ค/โอนเงินฎีกาเลขที่ L8916.026/001                                            | X                                                                       |                   |  |
| ่ สุขภาพในระดับท้องถิ่นหรือพื้นที่<br>ประเภท กองทุนสุขภาพทำบลเทศบาล | จัดทำเซ็ค/โอนเงิน                              | เลขที่ฎีกา: L8916.026/001<br>วิธีการจ่าย: จ่ายต้วยเช็ค                                |                                                                         |                   |  |
| ทำบล                                                                | ด้ันเต่ปีงบประมาณ                              | ธนาคาร: ธินาคาริเพื่อการเกษตรและสหกรณ์การเกษตร<br>เลขที่บัญชี หรือเลขทีเข็ค: 12127422 |                                                                         |                   |  |
| เมนูการจัดการระบบ                                                   | ทุกปี                                          | ชื่อบัญชี หรือสั่งจ่าย: ขมวมผู้สูงอายุตำบลท่าทอง<br>จำนวน 171,600.00 บาท              |                                                                         |                   |  |
| <b>A</b> whisp                                                      |                                                | วันที่ทำรายการ หรือวันที่ออกเข็ค: 21/11/2561                                          |                                                                         |                   |  |
| <b>3%</b> เกี่ยวกับกองทุน                                           | <b>น</b> จัดทำเซ็ค/โอนเงิเ<br>วิธีการจ่าย<br># |                                                                                       | <b>D</b> Un                                                             | ตัวเลือกดำเนินการ |  |
| $\beta$ museuminius                                                 | จ่ายด้วยเข็ค                                   |                                                                                       |                                                                         | ■ਹੁ∎∕⊔∩ੱਖ ਰਿਜਾ    |  |
| S <i>vinning</i><br>$\lor$                                          | ง่ายด้วยเข็ค<br>$\mathcal{P}$                  | 12127420                                                                              | 146.600.00    L8916.024/001                                             | <b>自命的</b>        |  |
| บันทึกโครงการ                                                       | ง่ายด้วยเข็ค                                   | 12127419                                                                              | 42,600.00 L8916.023/001                                                 |                   |  |

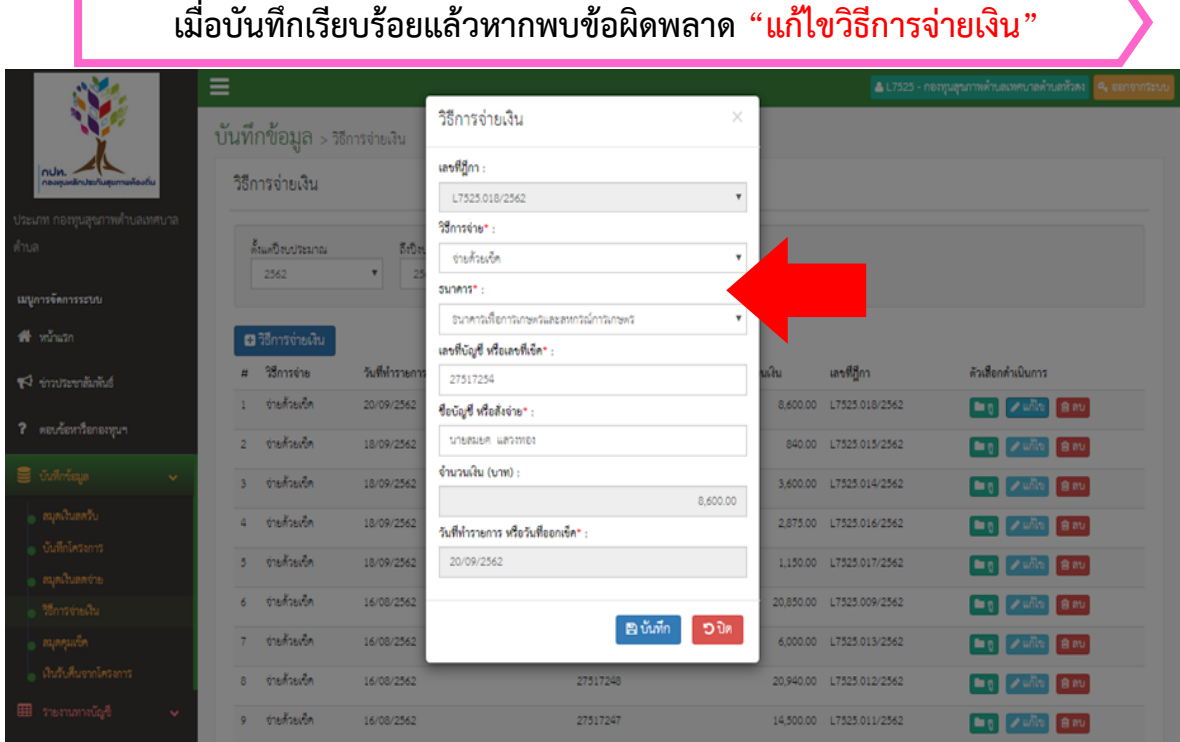

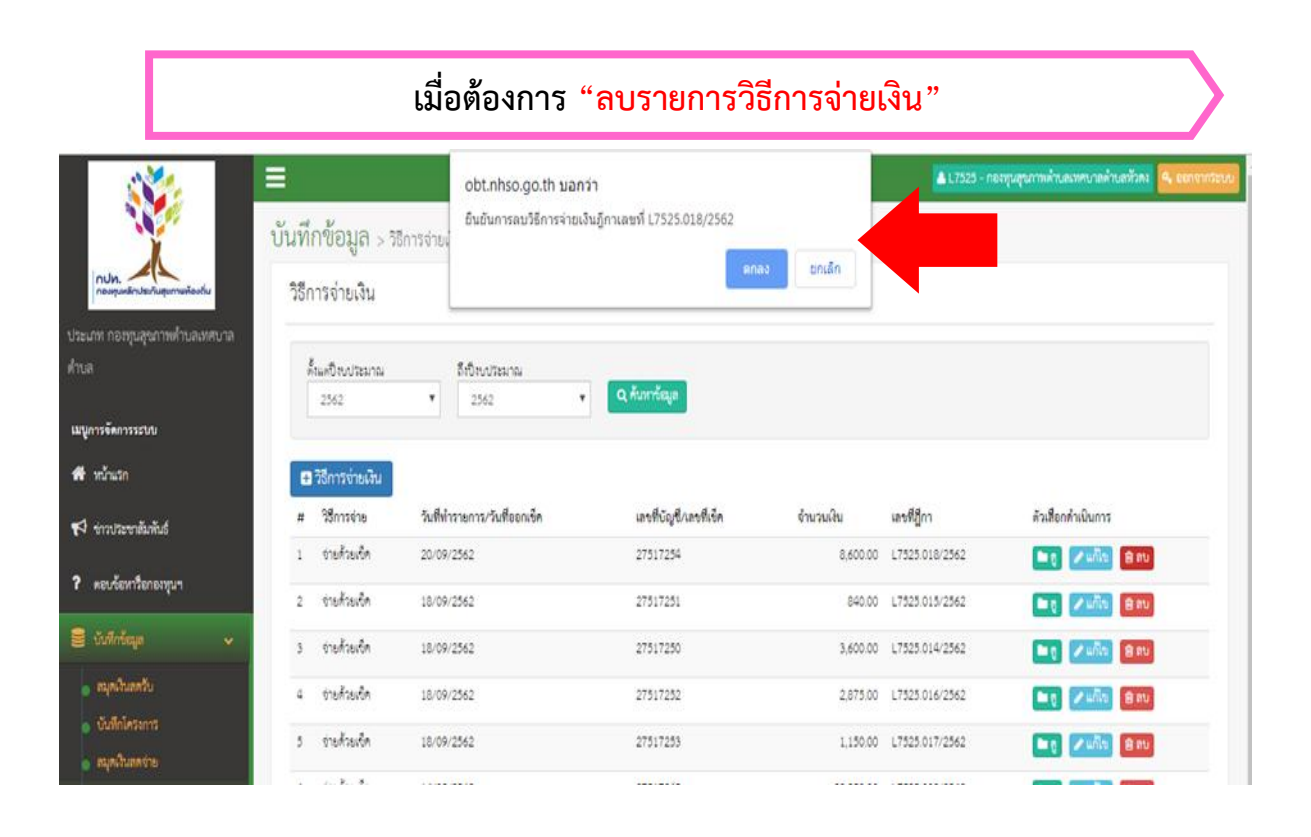

ระบบจะแจ้งก่อนเพื่อยืนยันที่จะลบข้อมูล

# เมนูที่  $\boldsymbol{\epsilon}$ สมุดคุมเช็ค

เป็นการประมวลผลต่อจากวิธีการจ่ายเงิน โดยจะคุมเช็คนั้น ๆ เพื่อรอการบันทึกวันที่เช็คขึ้นเงิน จะได้นำไป กระทบยอดกับรายงานสถานะการเงิน

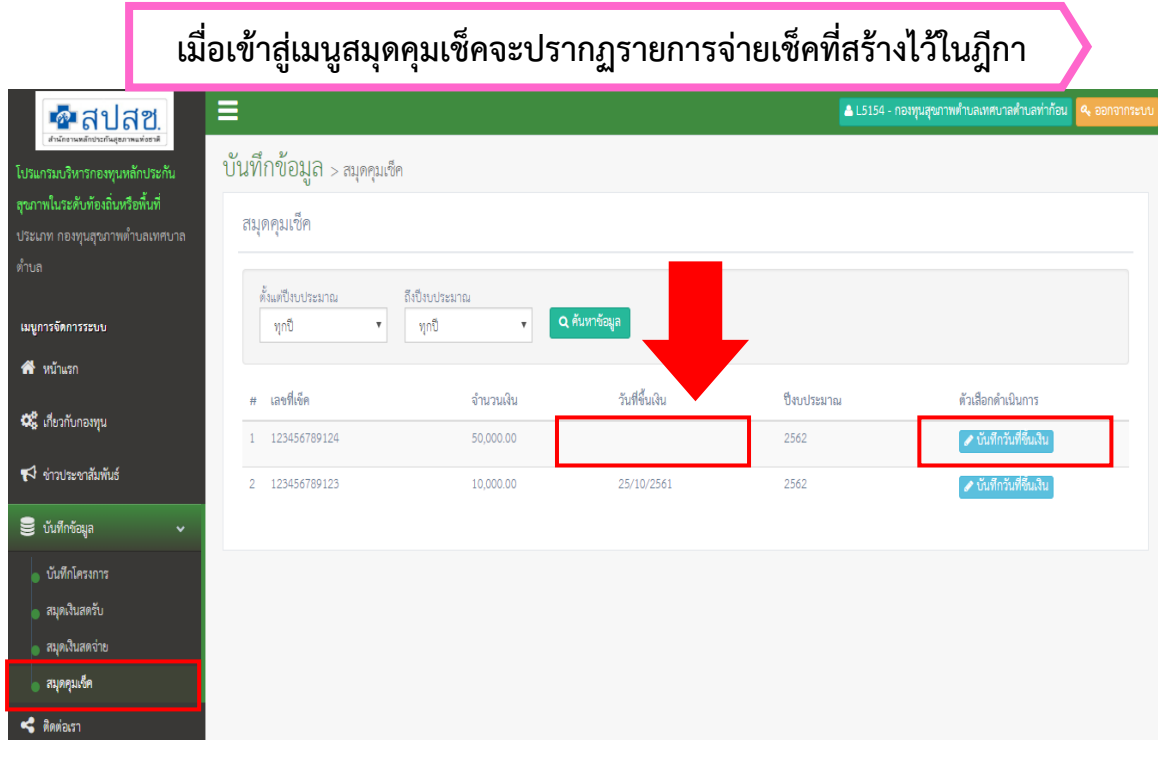

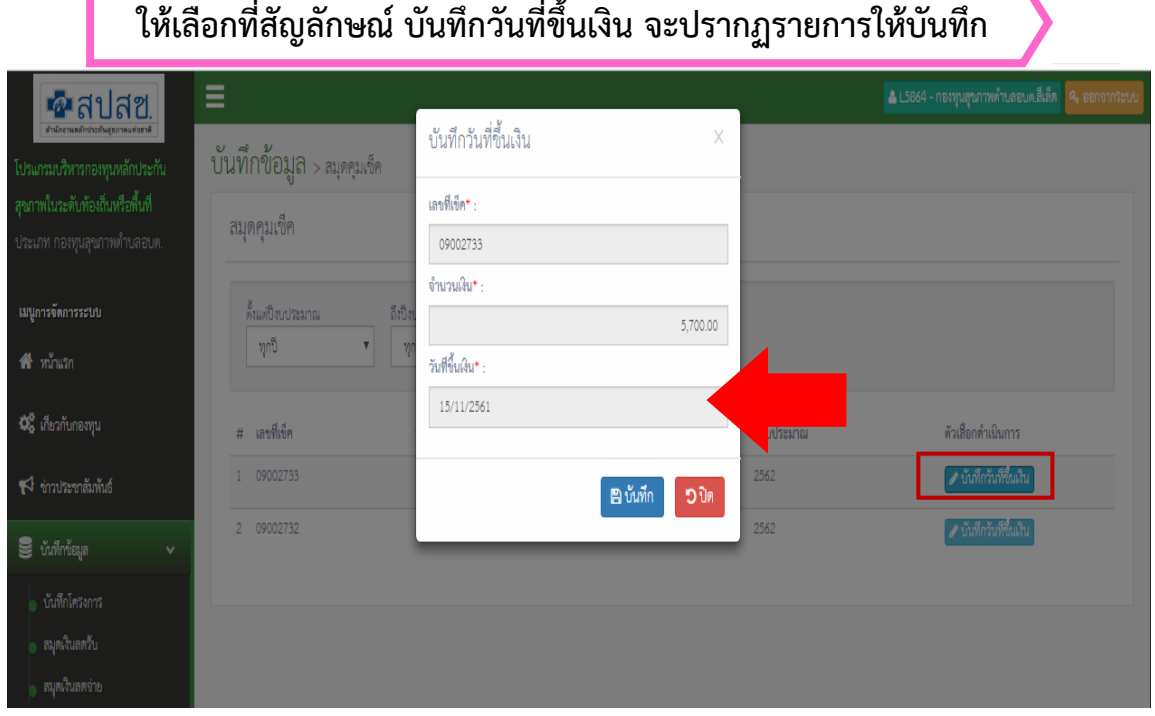

# **เมื่อบันทึกครบแล้ว "จะปรากฏรายการที่สร้างไว้"**

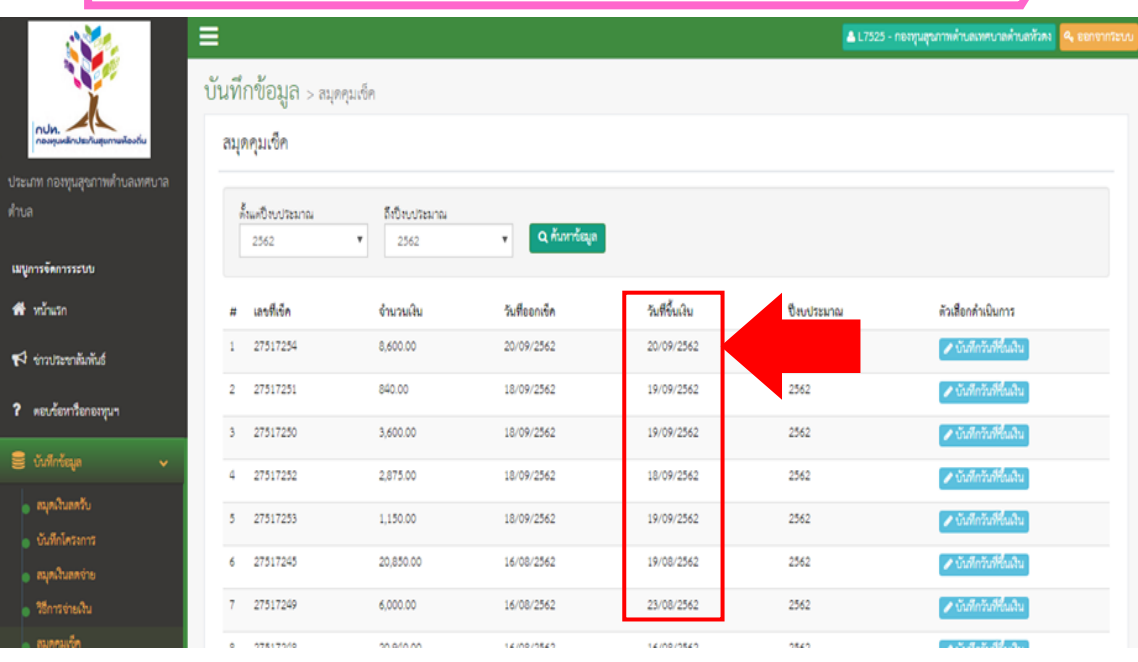

# เมนูที่ 6 เงินรับคืนจากโครงการ

เป็นการรับคืนเงินจากแผนงาน/โครงการ เมื่อสิ้นสุดแผนงาน/โครงการในปีนั้น ๆ จะได้นำไปกระทบยอดกับ รายงานสถานะการเงิน (การรับคืนเงินโครงการปีงบประมาณที่ผ่านมา ให้บันทึกเป็นรายได้อื่น ๆ)

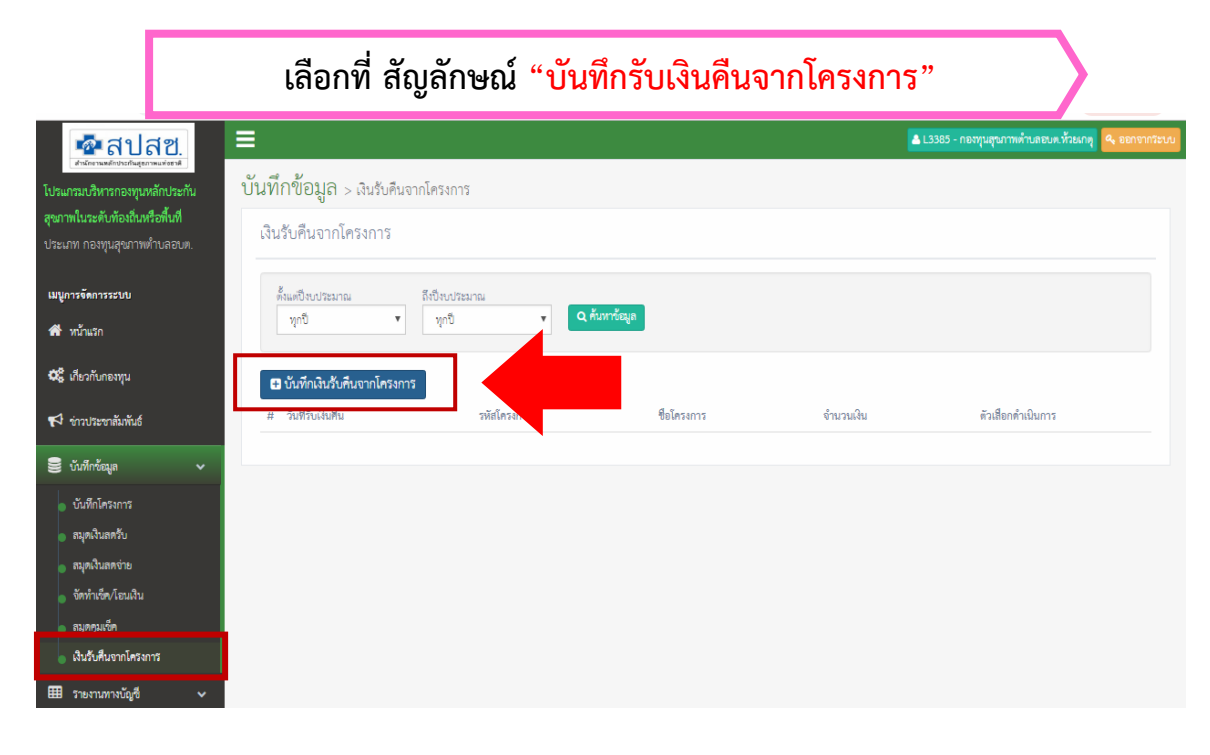

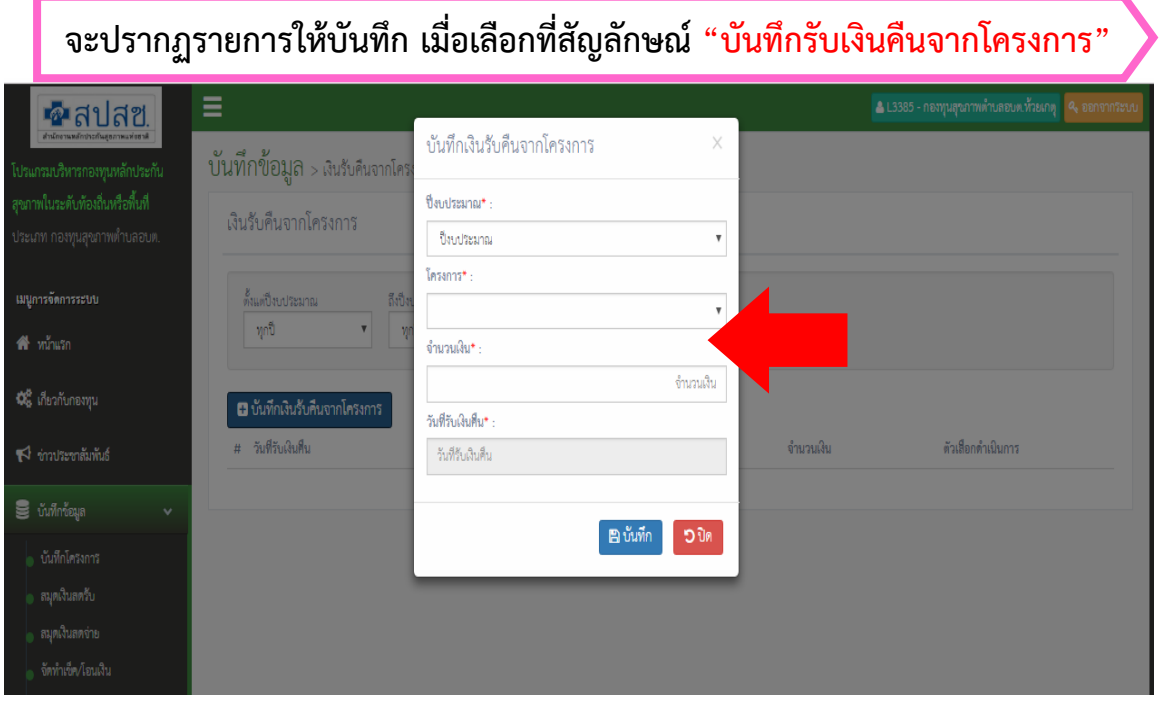

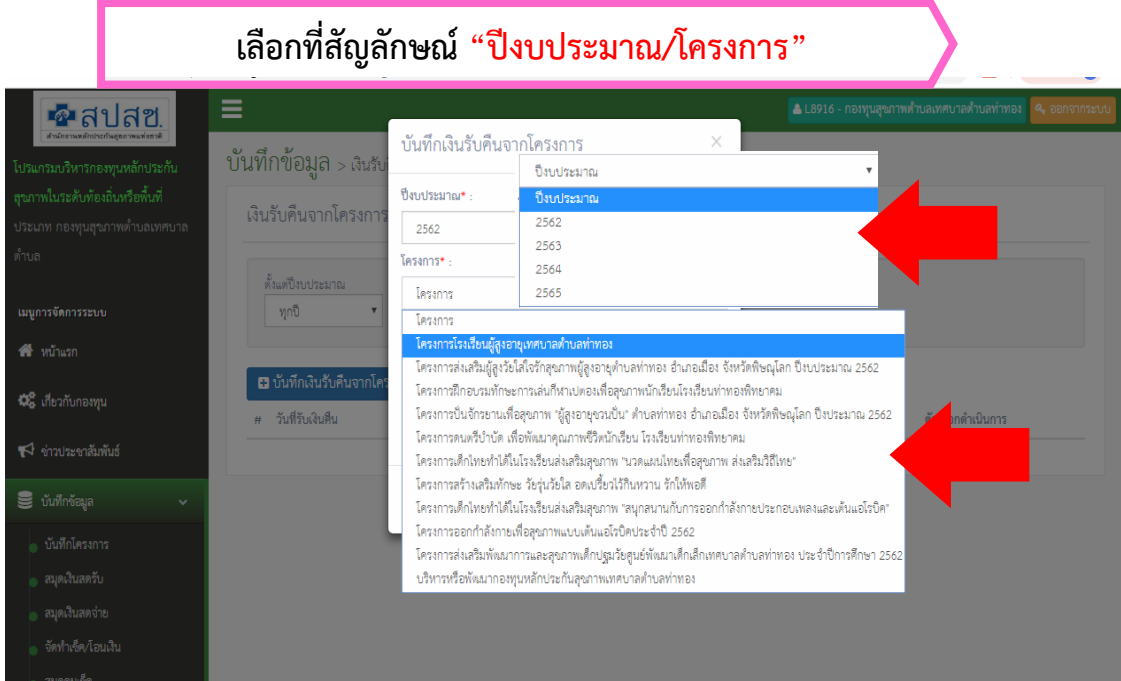

#### **เมื่อบันทึกครบแล้ว "จะปรากฏรายการที่สร้างไว้"** -<br>| 1.5864 - กองทุนสุขภาพตำบลอบต.สีเล็ด Ξ •ื่•สปสซ บันทึกข้อมูล > เงินรับคืนจากโครงการ .<br>โปรแกรมบริหารกองทุนหลักประกัน สุขภาพในระดับท้องถิ่นหรือฟื้นที่ เงินรับคืนจากโครงการ ประเภท กองทุนสุขภาพตำบลอบต ด้งแต่ปั่งบประมาณ ถึงปิ่งบประมาณ เมนูการจัดการระบบ **Q** ค้นหาข้อมูล **#** หน้าแรก **0** เกี่ยวกับกองทุน ์ 6 นั้นทึกเงินรับคืนจากโครงการ # วันที่รับเงินคืน ตัวเสือกดำเนินการ  $\P$ ช่าวประชาสัมพันธ์ รพัสโครงการ ชื่อโครงการ จำนวนเงิน โครงการบริหารและพัฒนากองทุนฯ  $1 - \frac{23}{11}{\frac{2561}{2561}}$ L586425624001 600.00 **E** ( Aunto Bay S *infinie*us  $2 \quad 22/10/2561$ L586425624001 โครงการบริหารและพัฒนากองทุนฯ 1,800.00 **b**  $\bullet$   $\bullet$  with  $\bullet$  **B** av ์ **นันทึกโค**รงการ ่<mark>.</mark> สมุดเงินลดวับ ่<br>• สมุดเงินสดจ่าย ่ <mark>จัดทำเซ็ค</mark>/โอนเงิน **.** ลมุกคุมเช็ค ่<br>|- เงินวับคืนจากโครงการ ่ ⊞ื รายงานทางบัญชื

### หมายเหตุ – กรณีรับคืนเงินโครงการ ต้องออกใบเสร็จรับเงินให้กับเจ้าของโครงการเพื่อเก็บไว้เป็นหลักฐาน

# การออกรายงานทางบัญชี

### ๑. <u>รายงานสรุปสถานะการเงิน</u>

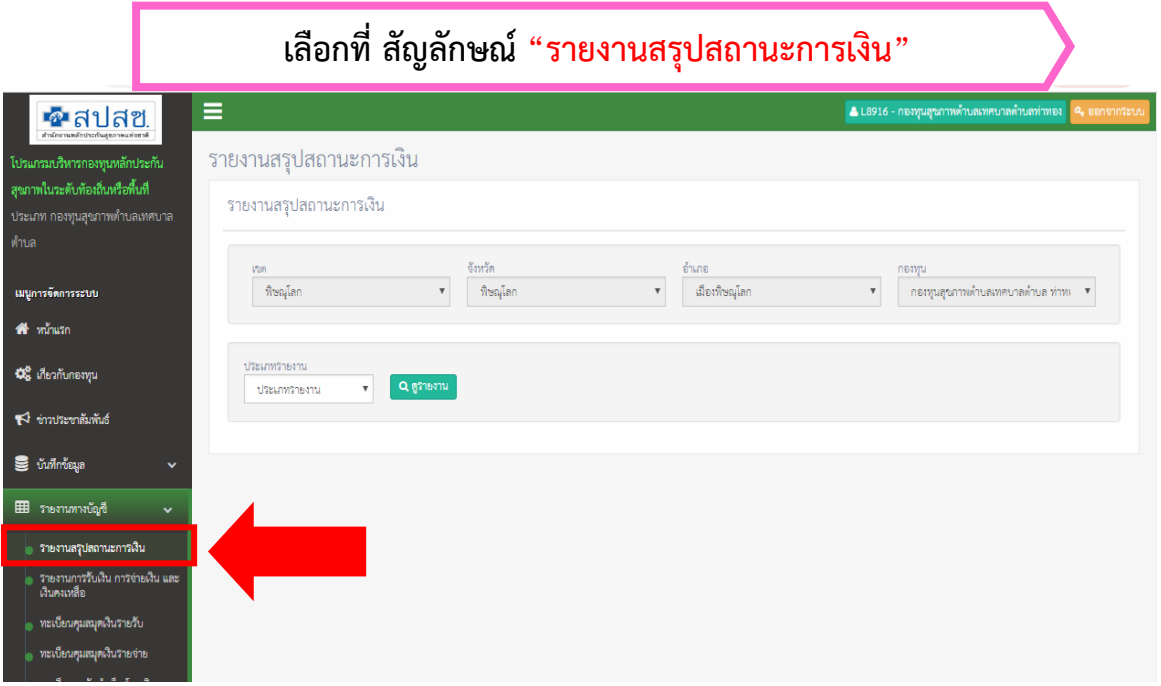

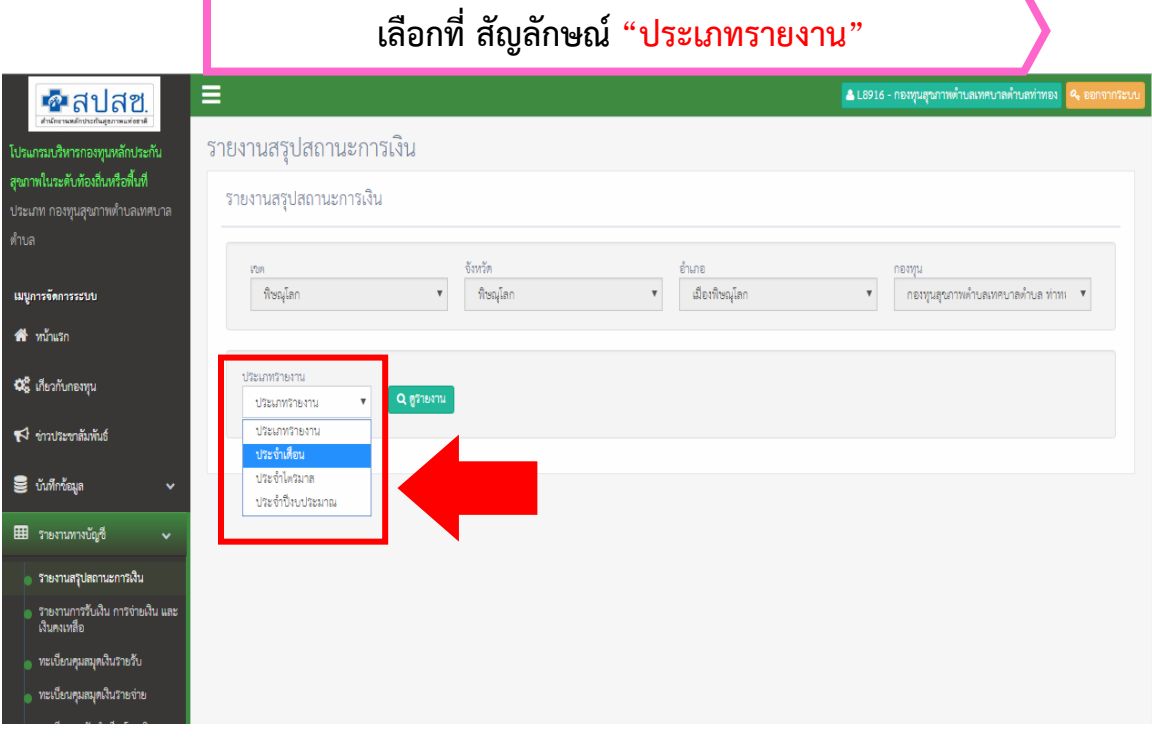

|                                                                                                    |                                                            | ้จะปรากฏรายการให้เลือก "เดือน, ปีงบประมาณ" และกด "ดูรายงาน"                                                            |                                                                                          |                                                                  |   |                        |                                     |                                                                         |  |
|----------------------------------------------------------------------------------------------------|------------------------------------------------------------|----------------------------------------------------------------------------------------------------|------------------------------------------------------------------------------------------|------------------------------------------------------------------|---|------------------------|-------------------------------------|-------------------------------------------------------------------------|--|
| ∙ื•ลปสฃ<br>ศึกษาจันทรานประจำอย่างเลือนการเปิด<br>โปรแกรมบริหารกองทุนหลักประกัน<br>สุขภาพในระดับท้องถิ่นหรือพื้นที่<br>ประเภท กองทุนสุขภาพตำบลเทศบาล<br>ดำบล |                                                            | Ξ<br>รายงานสรปสถานะการเงิน<br>รายงานสรุปสถานะการเงิน                                                                   |                                                                                          |                                                                  |   |                        |                                     | A L8916 - กองทุนสุขภาพตำบลเทศบาลตำบลท่าทอง <mark>  Q,</mark> ออกจากระบบ |  |
| เมนูการจัดการระบบ<br>คื หน้าแรก                                                                                                    |                                                            | 1900<br>ฟิษณุโลก                                                                                                    | $\overline{\mathbf{v}}$                                                                  | จังหวัด<br>ฟิษณุโลก                                              | ▼ | อำเภอ<br>เมืองฟิษณุโลก | กองทุน<br>$\boldsymbol{\mathrm{v}}$ | กองทุนสุขภาพตำบลเทศบาลตำบ ▼                                             |  |
| <b>4%</b> เกี่ยวกับกองทุน<br>ี่ ชาวประชาสัมพันธ์<br>$\mathbf{S}$ บันทึกข้อมูล                                                                               | v                                                          | ประเภทรายงาน<br>ประจำเดือน<br>$\overline{\mathbf{v}}$<br>ประเภทรายงาน<br>ประจำเดือน<br>ประจำไดรมาส<br>ประจำปี่งบประมาณ | เดือน<br>เดือน<br>ตุลาคม<br>พฤศจิกายน<br>ธันวาคม<br>มกราคม                               | ปี่งบประมาณ<br>ปี่งบประมาณ<br>ป็งบประมาณ<br>2562<br>2563<br>2564 |   | Q ดูรายงาน             |                                     |                                                                         |  |
| ⊞ รายงานทางบัญชี<br>่ รายงานสรุปสถานะการเงิน<br>เงินคงเหลือ<br>ขนเขียงเคยสมคเงินเธอชั้                                                                      | $\ddot{\phantom{0}}$<br>● รายงานการรับเงิน การจ่ายเงิน และ |                                                                                                    | กมภาพันธ์<br>ป็นาคม<br>LEINTEILL<br>พฤษภาคม<br>มิถุนายน<br>กรกฎาคม<br>สิงหาคม<br>กันยายน | 2565                                                             |   |                        |                                     |                                                                         |  |
|                                                                                                    |                                                            |                                                                                                    | เดือน                                                                                    | $\overline{\mathbf{v}}$                                          |   |                        |                                     |                                                                         |  |

**เลือกที่ สัญลักษณ์"พิมพ์รายงาน"**

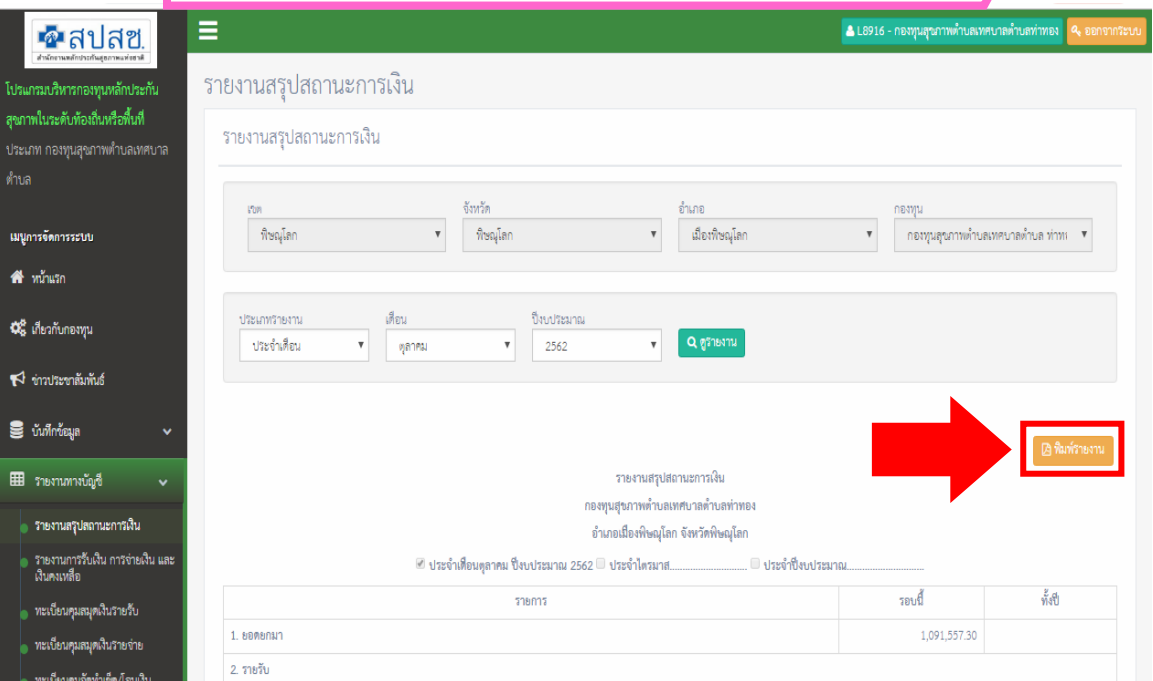

## **รายงานสรุปสถานะการเงิน**

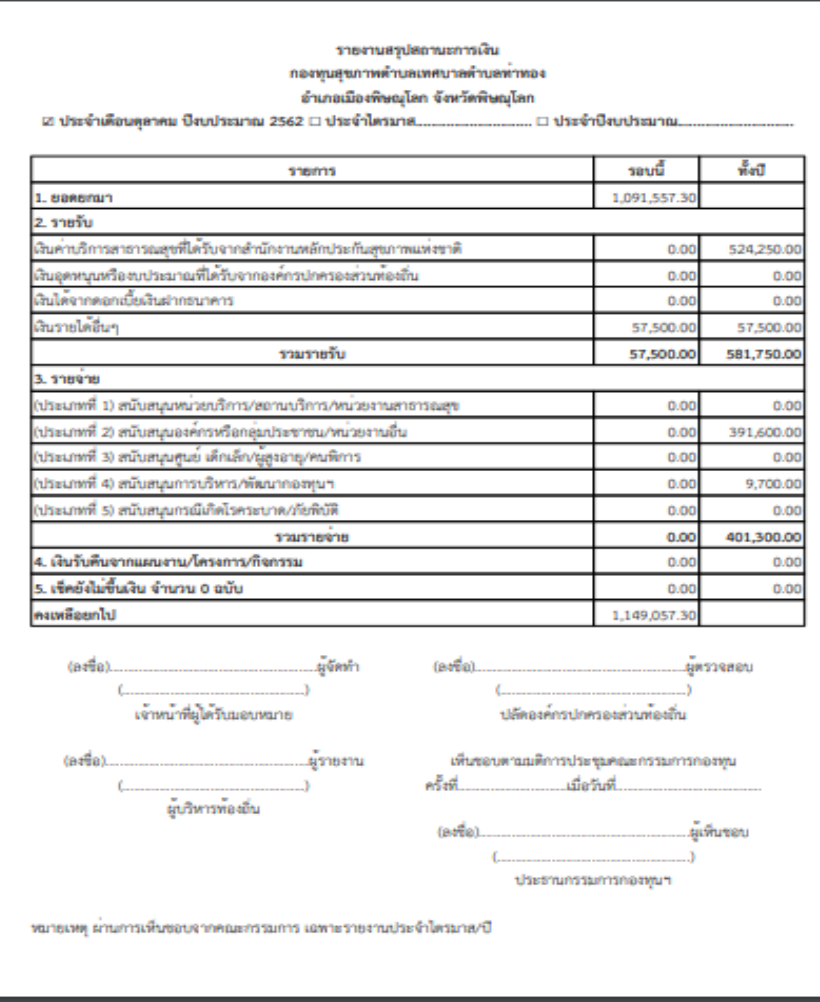

#### <u>รายงานสรุปสถานะการเงิน</u>

- ด. ประจำเดือน
- ๒. ประจำไตรมาส
- ๓. ประจำปีงบประมาณ (มีเมนูแยกเฉพาะ<mark>) จัดทำรายงานประจำปี |</mark> )

### หมายเหตุ- รายงานประจ าไตรมาสทุกไตรมาส เมื่อลงนามเรียบร้อยแล้ว ให้สแกนแนบไฟล์ในระบบ โดยไม่ต้องท าหนังสือส่งเพื่อรายงานเขต

## 2. รายงานการรับเงิน การจ่ายเงิน และเงินคงเหลือ

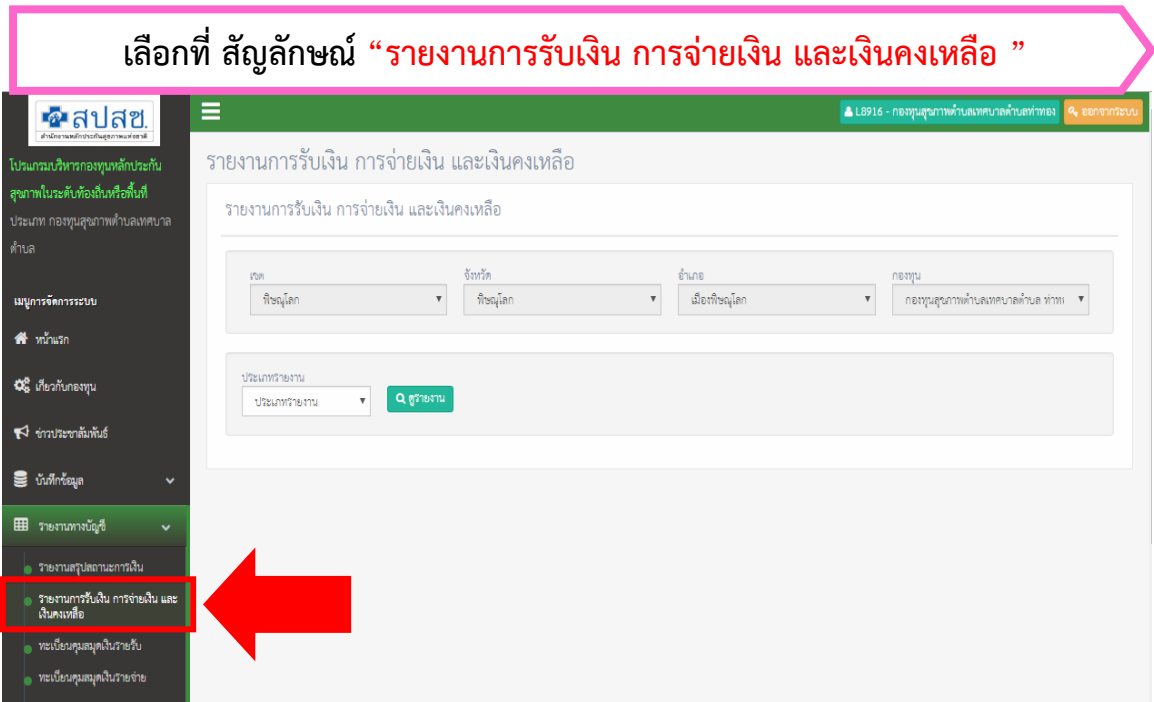

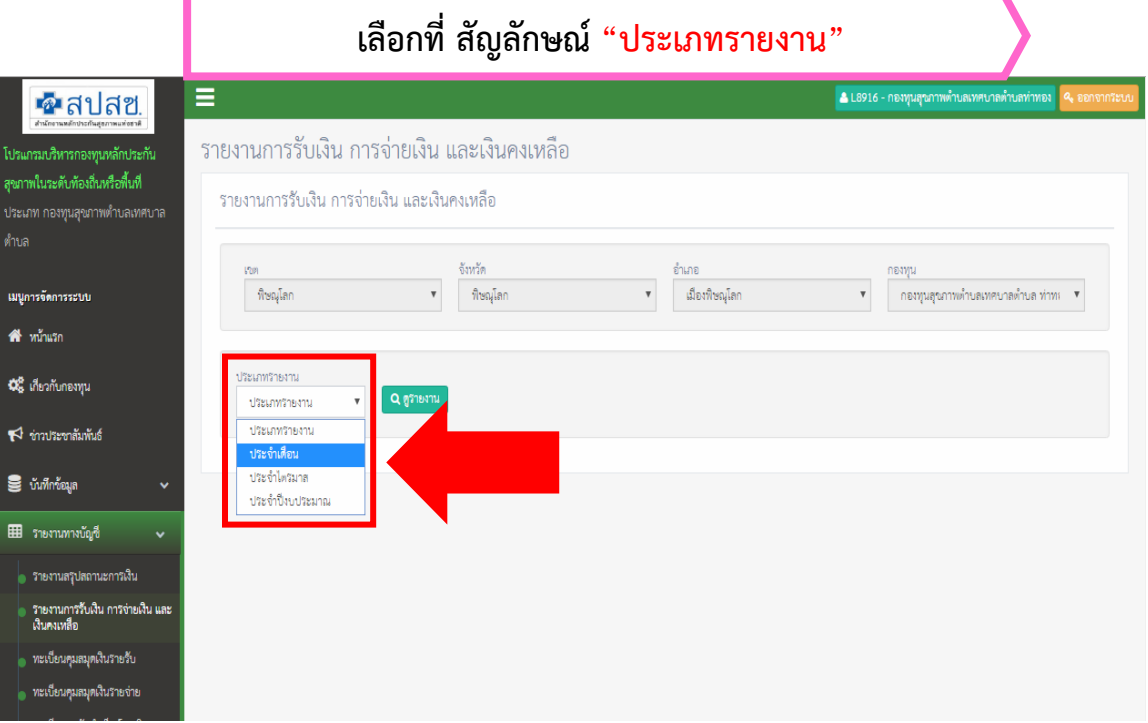

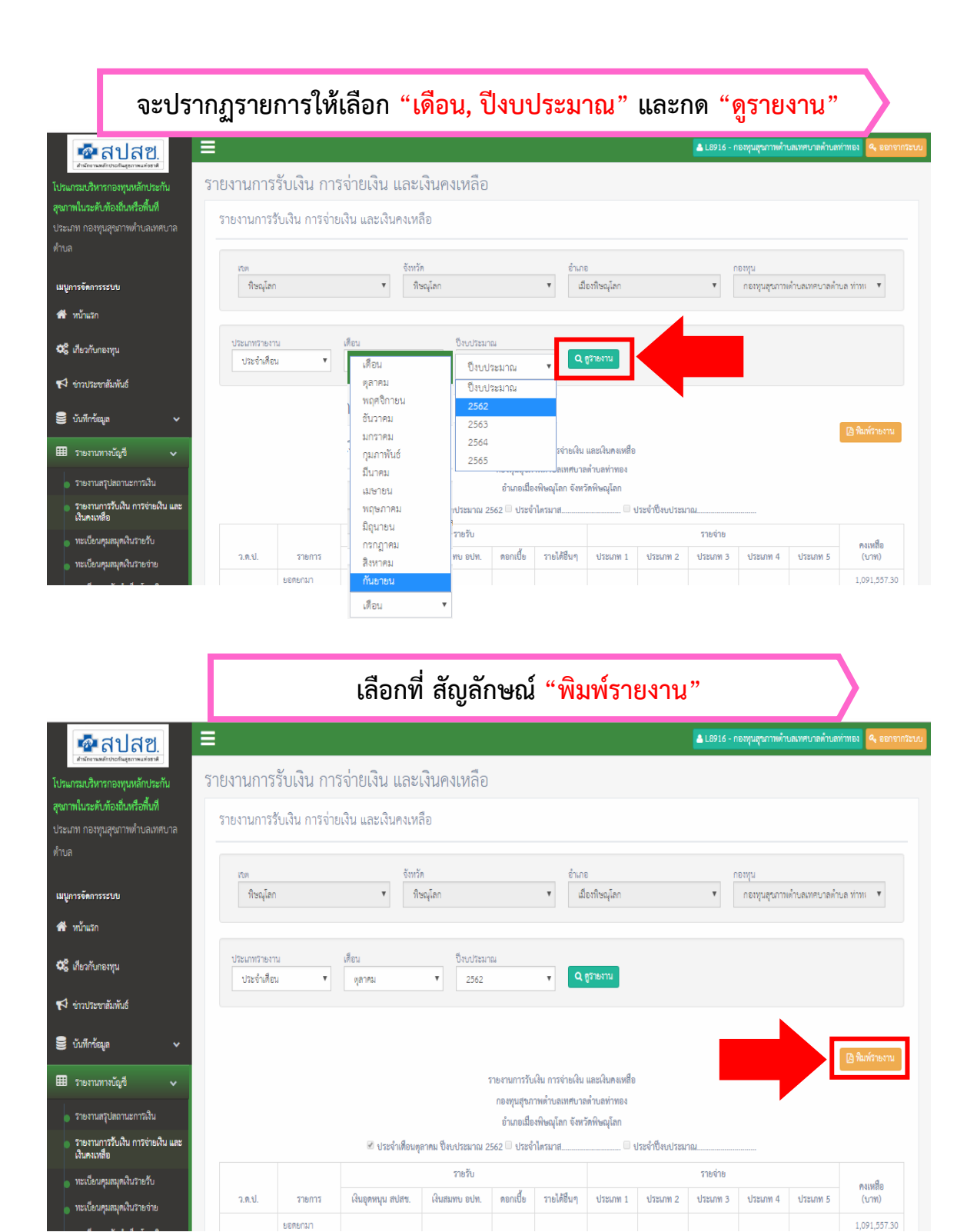

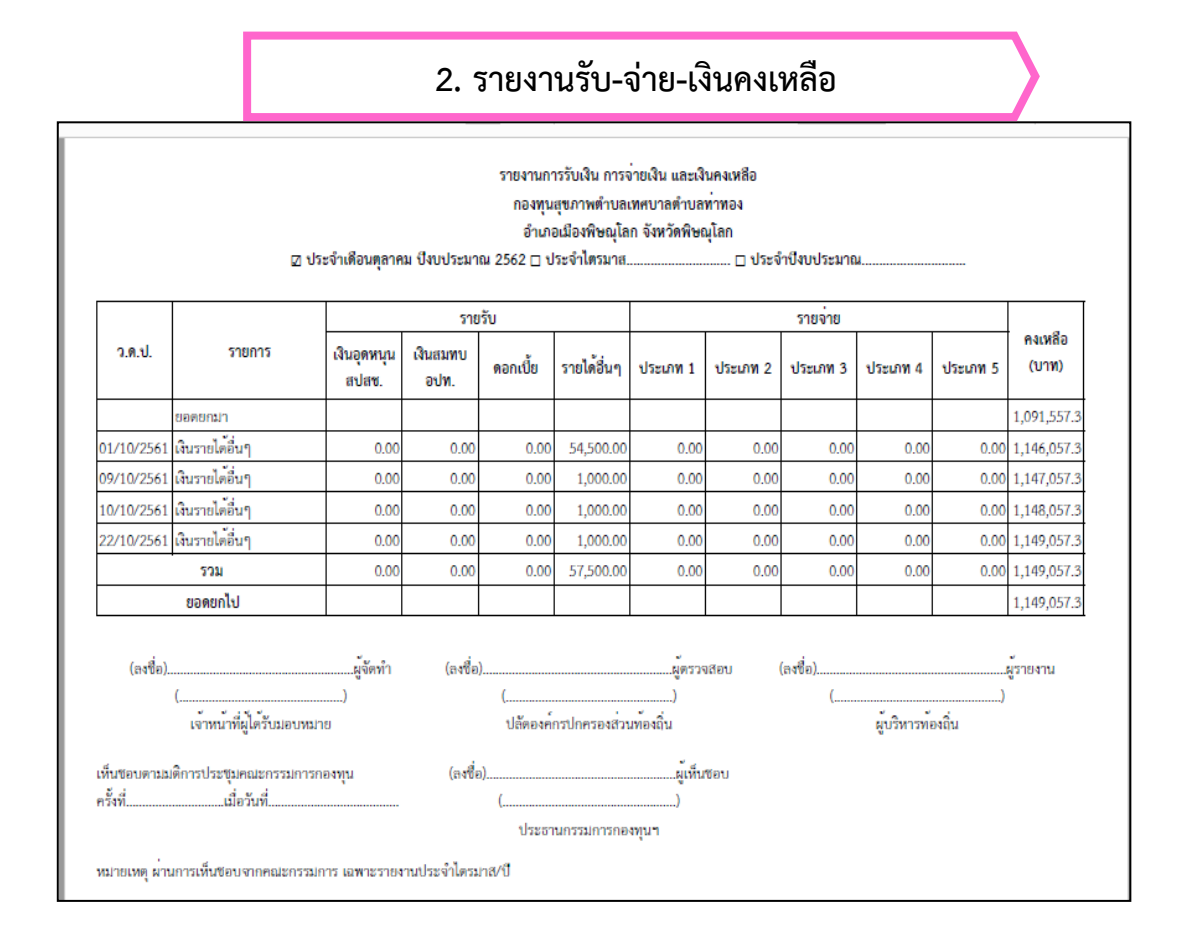

#### รายงานการรับเงิน การจ่ายเงิน และเงินคงเหลือ

- ๑. ประจำเดือน
- ๒. ประจำไตรมาส
- m. ประจำปีงบประมาณ (มีเมนูแยกเฉพาะ <mark>|</mark>

จัดทำรายงานประจำปี

#### ้ รายงานประจำไตรมาสทุกไตรมาส เมื่อลงนามเรียบร้อยแล้ว ให้สแกนแนบไฟล์ในระบบ โดยไม่ต้องทำหนังสือส่ง เพื่อรายงานเขต

#### หมายเหตุ – การจัดทำบัญชีและรายงานกองทุนหลักประกันสุขภาพ (เอกสารแนบท้ายประกาศฯ หน้า ๒ ข้อ ๓)

ด. การบันทึกบัญชีให้บันทึกตามรูปแบบที่สำนักงานกำหนด (สำนักงานหลักประกันสุขภาพแห่งชาติ) ี ๒. รอบระยะเวลาบัญชีให้ถือตามปีงบประมาณ กรณีองค์กรปกครองส่วนท้องถิ่นที่เข้าร่วมดำเนินงานและ บริหารจัดการระบบหลักประกันสุขภาพในระดับท้องถิ่นหรือพื้นที่ ระหว่างรอบระยะเวลาบัญชี ให้เริ่มระบบบัญชี ณ วันที่ได้รับเงินเป็นครั้งแรกจากกองทุนหลักประกันสุขภาพแห่งชาติ หรือองค์กรปกครองส่วนท้องถิ่น

๓. ให้องค์กรปกครองส่วนท้องถิ่นจัดทำรายงานผลการดำเนินงาน รายงานการรับเงิน การจ่ายเงิน และเงิน ้ คงเหลือด้วยระบบอิเล็กทรอนิกส์สารสนเทศหรือระบบอื่น และจัดส่งรายงานผลการดำเนินงาน รายงานการรับเงิน การจ่ายเงิน และเงินคงเหลือของกองทุนหลักประกันสุขภาพที่ผ่านความเห็นชอบจากคณะกรรมการกองทุนแล้ว ให้ <u>สำนักงานหลักประกันสุขภาพแห่งชาติเขต ทุกไตรมาส โดยให้จัดส่งภายในสามสิบวันนับจากวันสิ้นไตรมาส</u> ตาม ้รูปแบบที่สำนักงานกำหนด (ให้สแกนไฟล์รายไตรมาส บันทึกในระบบไม่ต้องจัดส่ง) **: 1 ล่งรายงานทางบัณ**ช

<u>ภายในเดือนธันวาคมของทุกปีให้องค์กรปกครองส่วนท้องถิ่นจัดทำรายงานผลการดำเนินงาน รายงานการรับ</u> เงิน การจ่ายเงิน และเงินคงเหลือของกองทุนหลักประกันสุขภาพ ที่ผ่านความเห็นชอบจากคณะกรรมการกองทุนแล้ว เก็บไว้เพื่อการตรวจสอบ

## ิต. <u>ทะเบียนคุมสมุดเงินรายรับ</u>

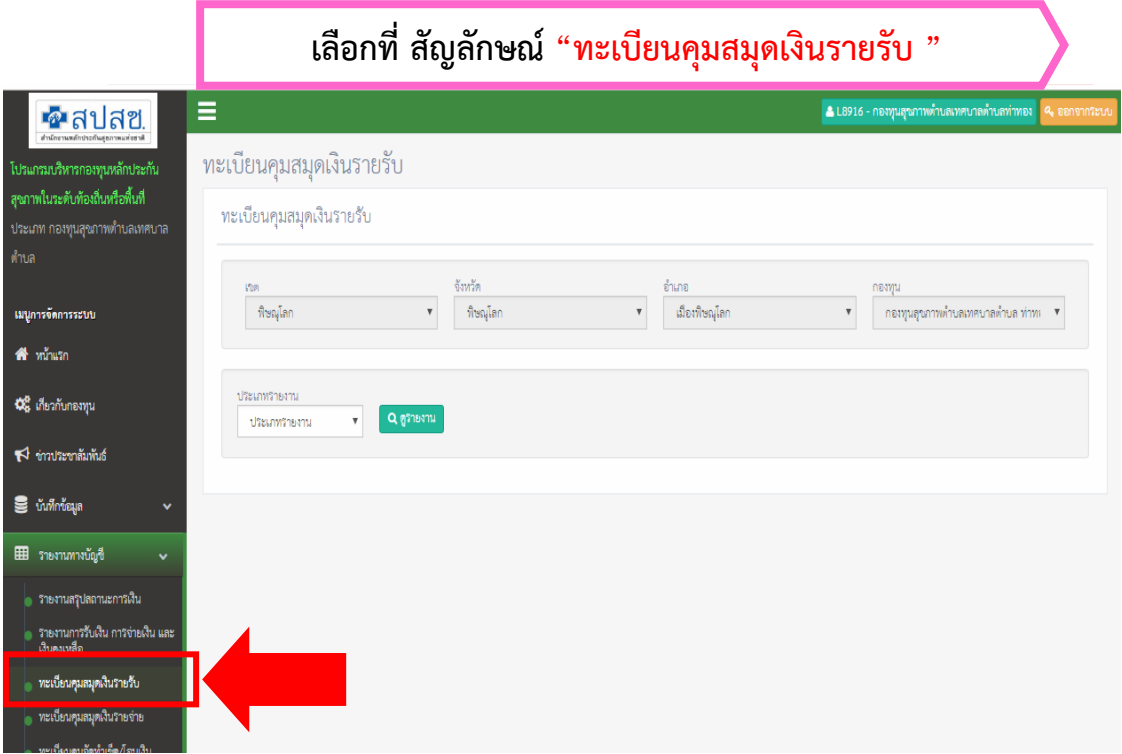

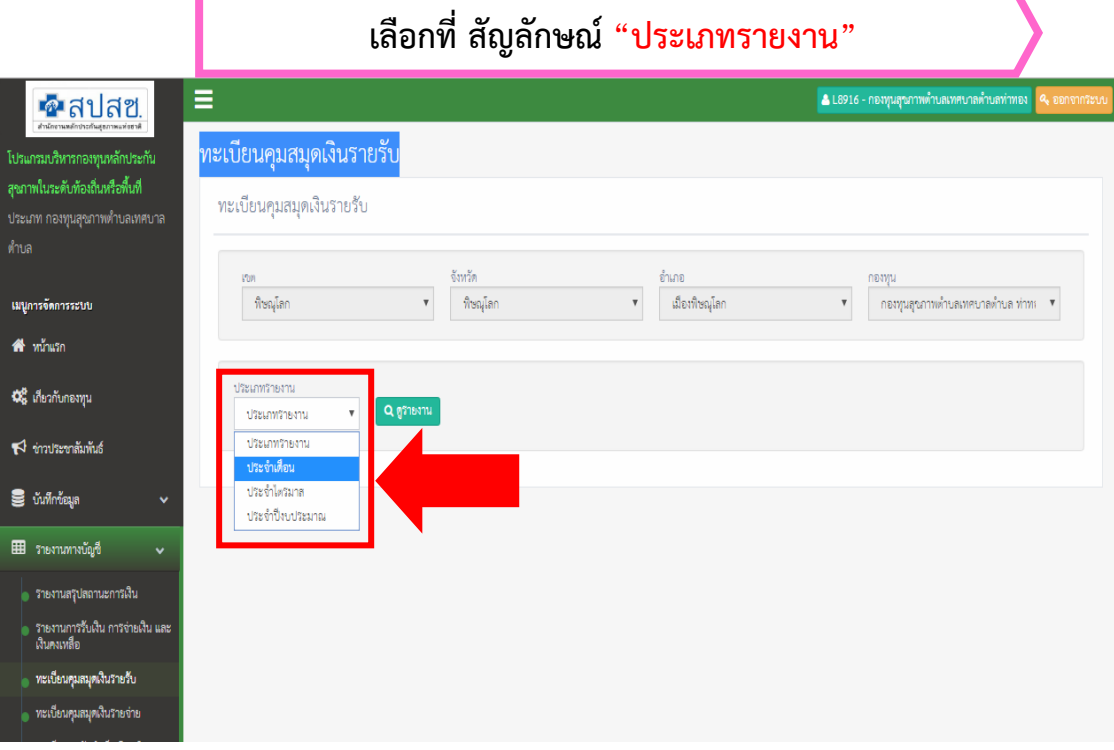

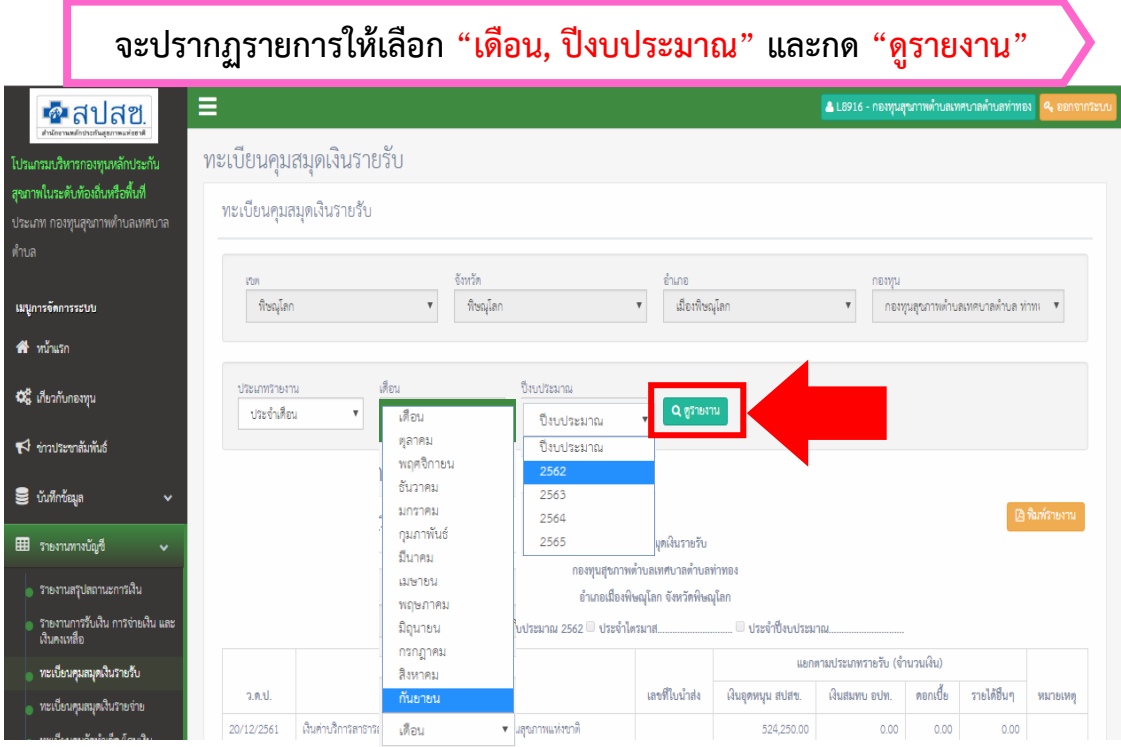

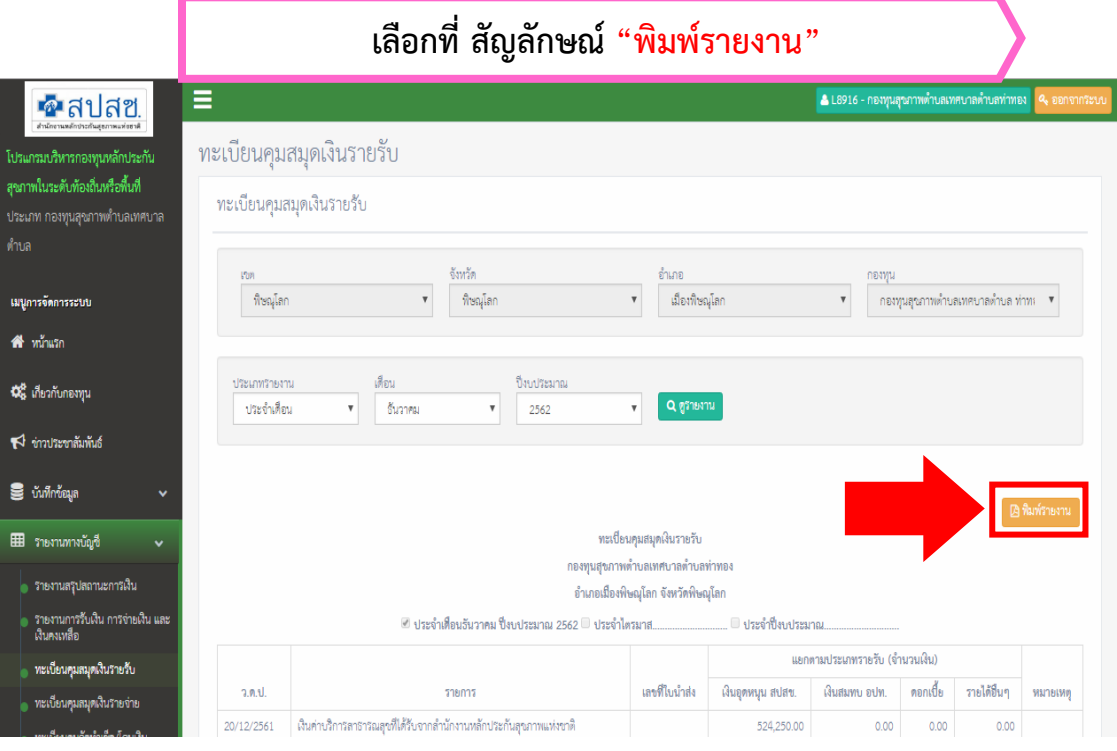

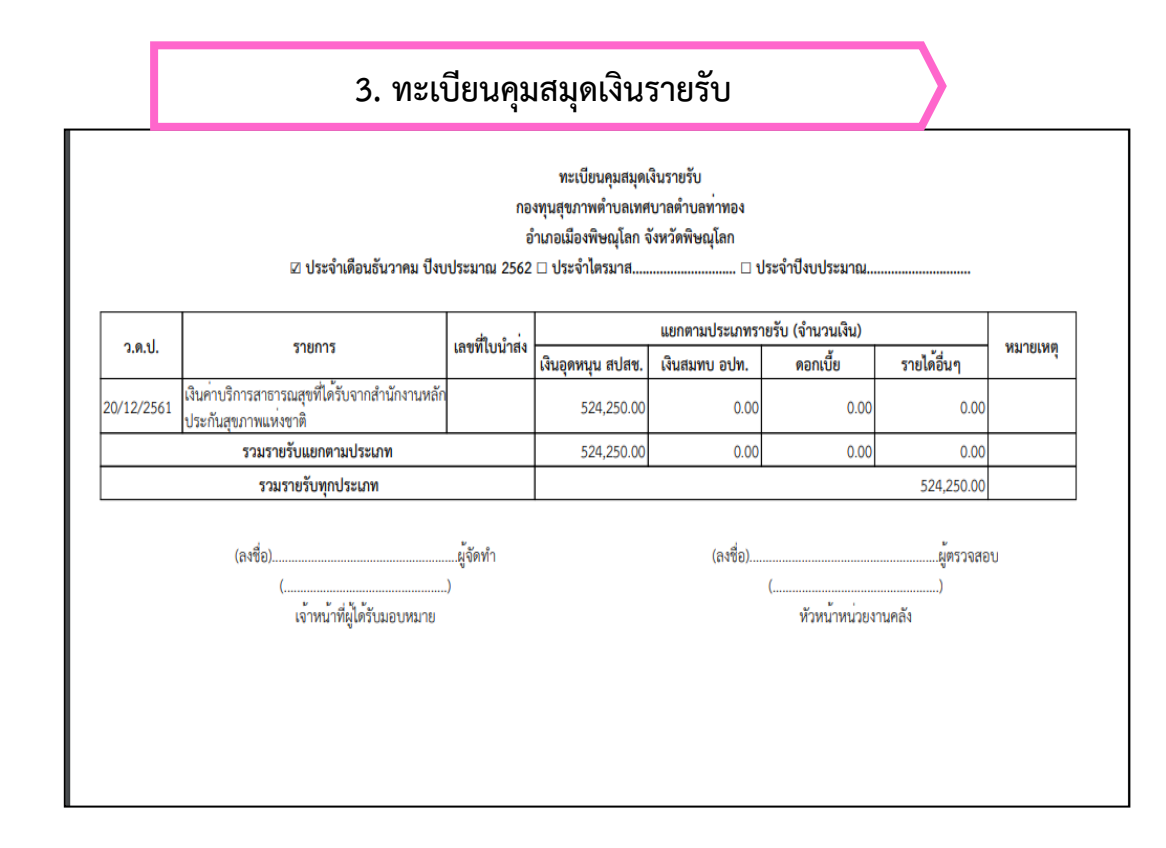

#### ทะเบียนคุมสมุดเงินรายรับ

- ๑. ประจำเดือน
- ๒. ประจำไตรมาส
- ิ ๓. ประจำปีงบประมาณ ( มีเมนูแยกเฉพาะ <mark>| จัดทำรายงานประจำปี |</mark> )

จัดทำรายงานประจำปี

## 4. ทะเบียนคุมสมุดเงินรายจ่าย

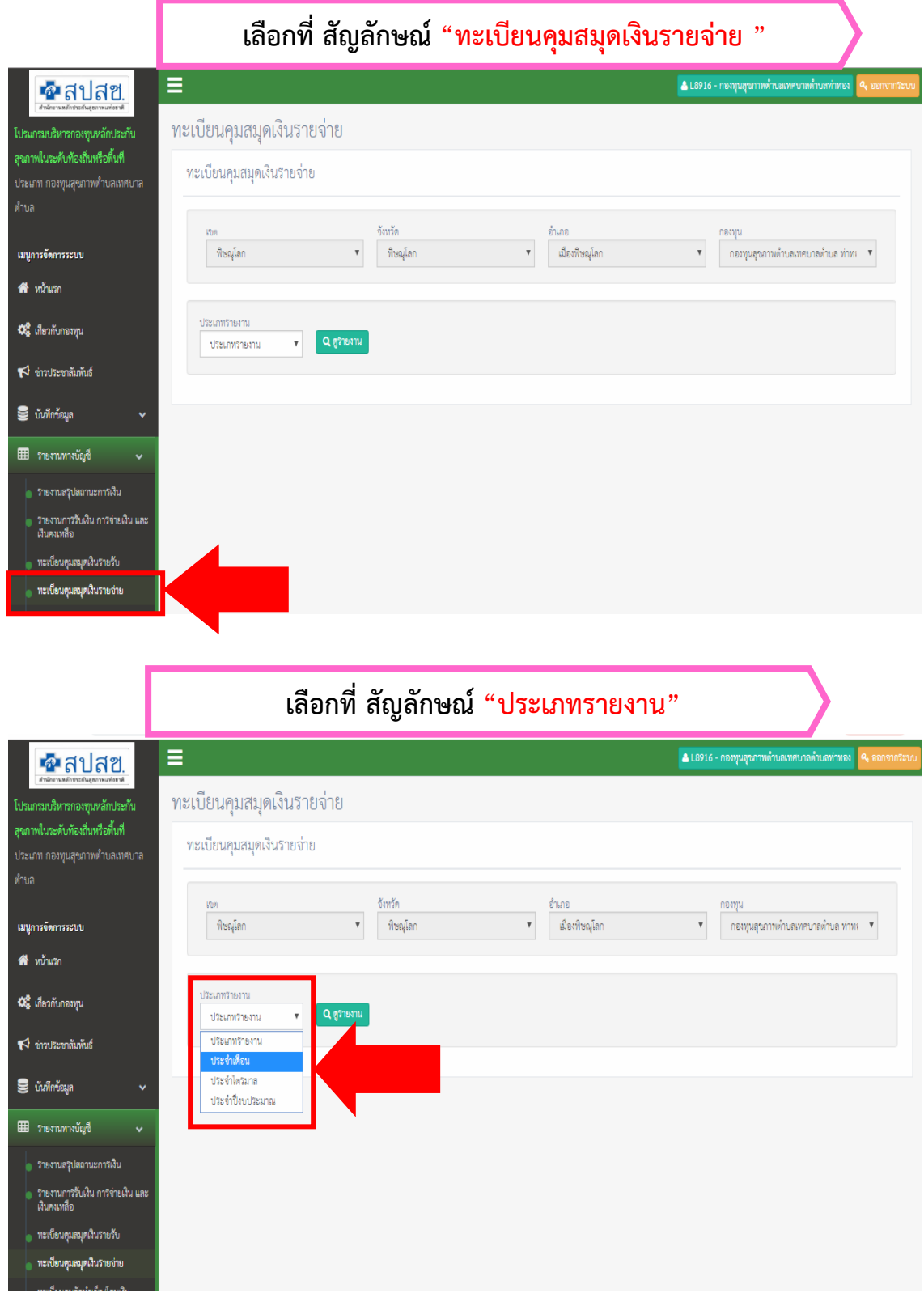

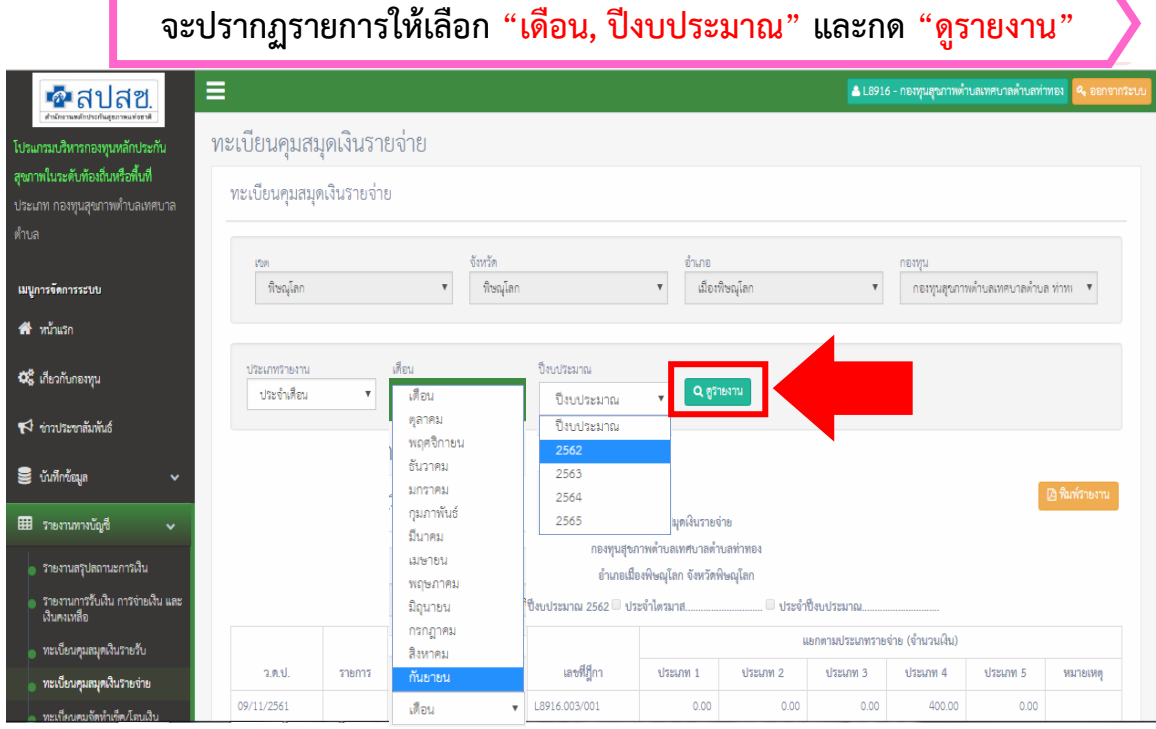

#### **เลือกที่ สัญลักษณ์"พิมพ์รายงาน"**Ξ ่ & L8916 - กองทุนสุขภาพตำบลเทศบาลตำบลท่าทอง  $\bullet$ สปสซ ทะเบียนคุมสมุดเงินรายจ่าย .<br>เปรแกรมบริหารกองทุนหลักประกัน สุขภาพในระดับท้องถิ่นหรือทิ้นที่ ทะเบียนคุมสมุดเงินรายจ่าย ์<br>▼ | เมืองพิษณุโลก<br>■ จังหวัด -<br>พิษณุโลก  $\mathbf{v} = \mathbf{v}$  , we have the set of  $\mathbf{v}$ ์ กองทุนสุขภาพตำบลเทศบาลตำบล ท่าท⊢ ▼ เมนูการจัดการระบบ **\*** พร้าแรก ประเภทรายงาน <u>เทือน ปี่งบประมาณ </u> **0%** เกี่ยวกับกองทุน  $\overline{v}$  Q generate ประจำเดือน  $\blacktriangleright$ จำวบระขาล้มพ้นธ์  $\epsilon$   $\tilde{\epsilon}$   $\tilde{\epsilon}$   $\tilde{\epsilon}$   $\tilde{\epsilon}$   $\tilde{\epsilon}$ ่ ⊞ รายงานทางบัญชื ทะเบียนคุมสมุดเงินรายจ่าย กองทุนสุขภาพตำบลเทศบาลตำบลท่าทอง <mark>→</mark> รายงานสรุปสถานะการเงิน อำเภอเมืองพิษณุโลก จังหวัดพิษณุโลก ์<br>|- รายงานการรับเงิน การจ่ายเงิน และ<br>|- เงินคงเหลือ แยกตามประเภทรายจ่าย (จำนวนเงิน) ่<br>| ทะเบียนคุมสมุดเงินรายรับ ว.ค.ป. รายการ เลขที่เข็ค/เลขที่บัญชี , ทะเบียนคุมลมุดเงินรายจ่าย 09/11/2561 12127399

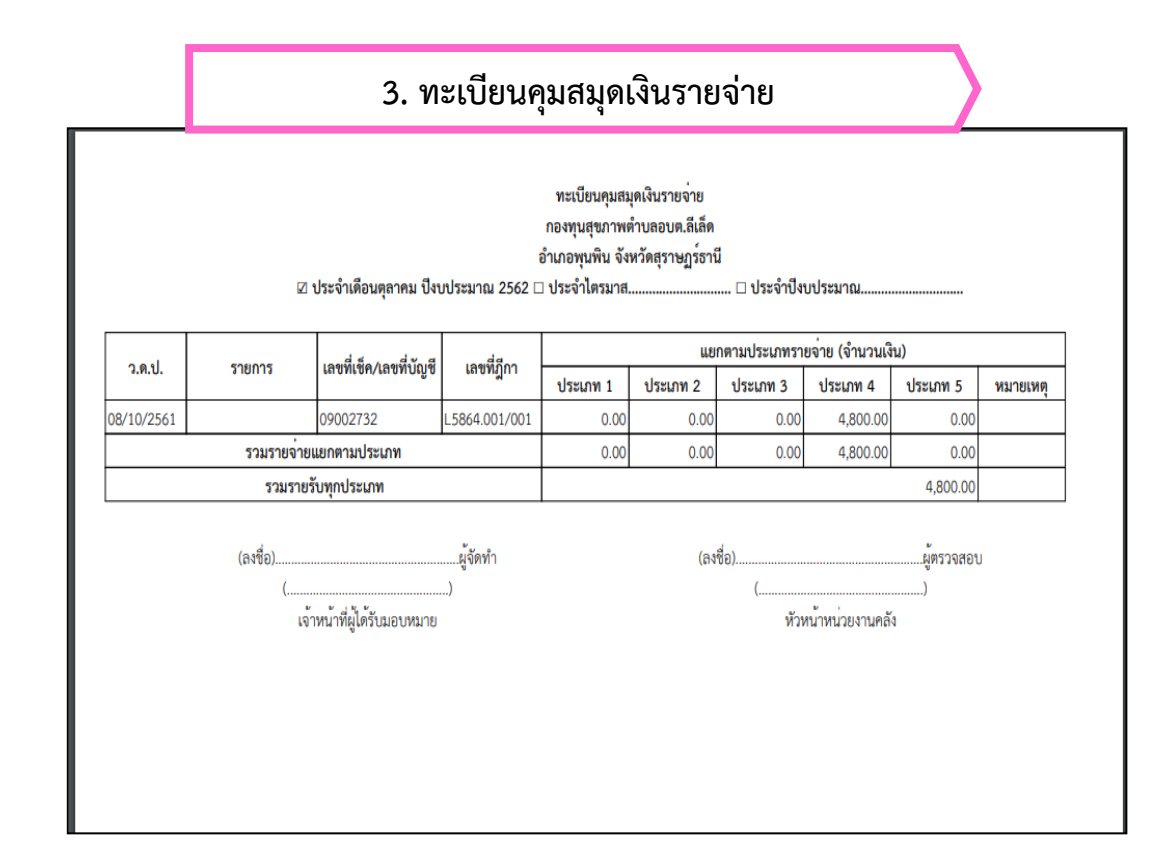

### <u>ทะเบียนคุมสมุดเงินรายจ่าย</u>

- .<br>๑. ประจำเดือน
- 2. ประจ าไตรมาส
- ี ๓. ประจำปีงบประมาณ ( มีเมนูแยกเฉพาะ <mark>) จัดทำรายงานประจำปี |</mark> )

จัดทำรายงานประจำปี

## <u>ี่ ๕. ทะเบียนคุมจัดทำเช็ต/โอนเงิน</u>

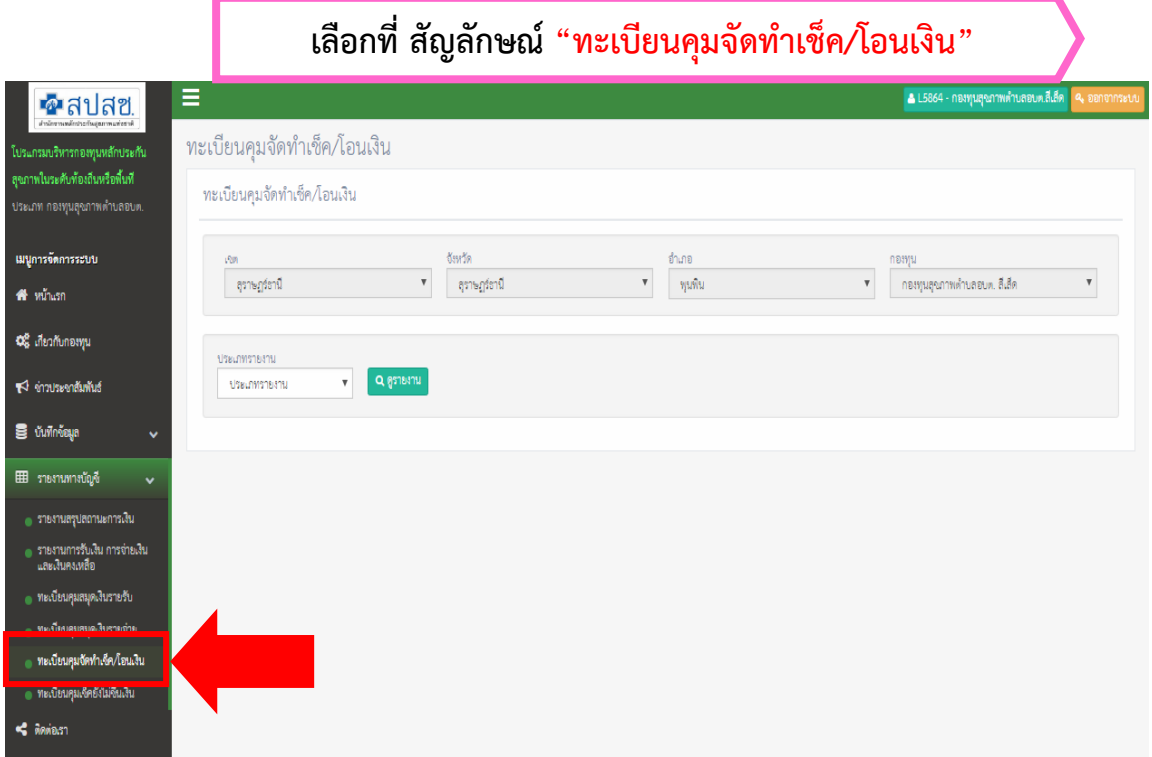

### **เลือกที่ สัญลักษณ์"ประเภทรายงาน"**์ ▲ L5864 - กอเทุนอุณาพตำบลอบต.ลีเส็ด Ξ

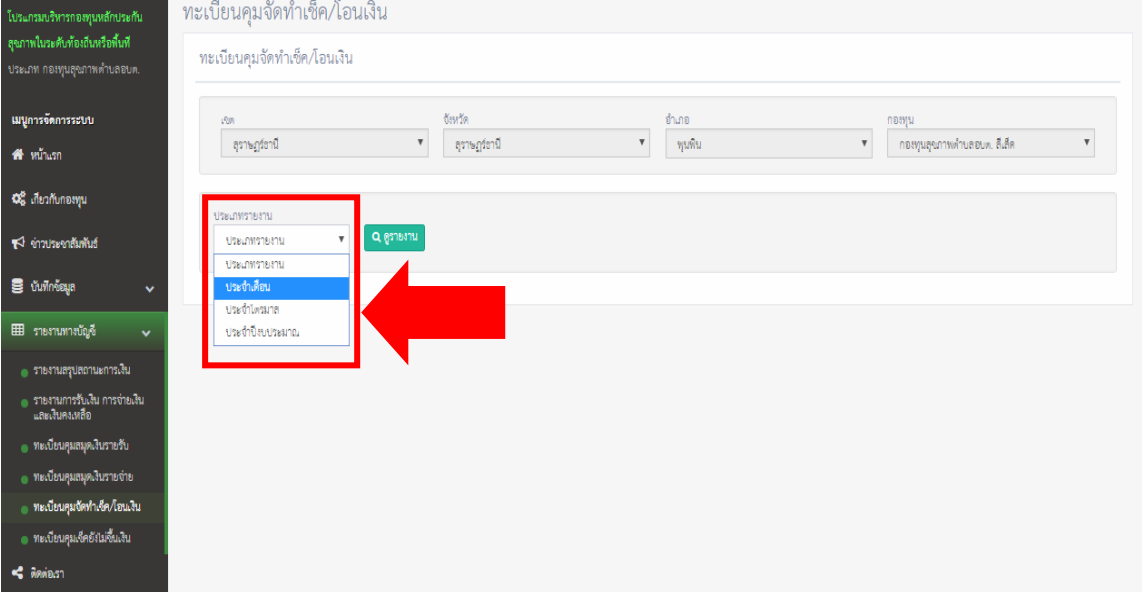

•ื่•สปสฃ

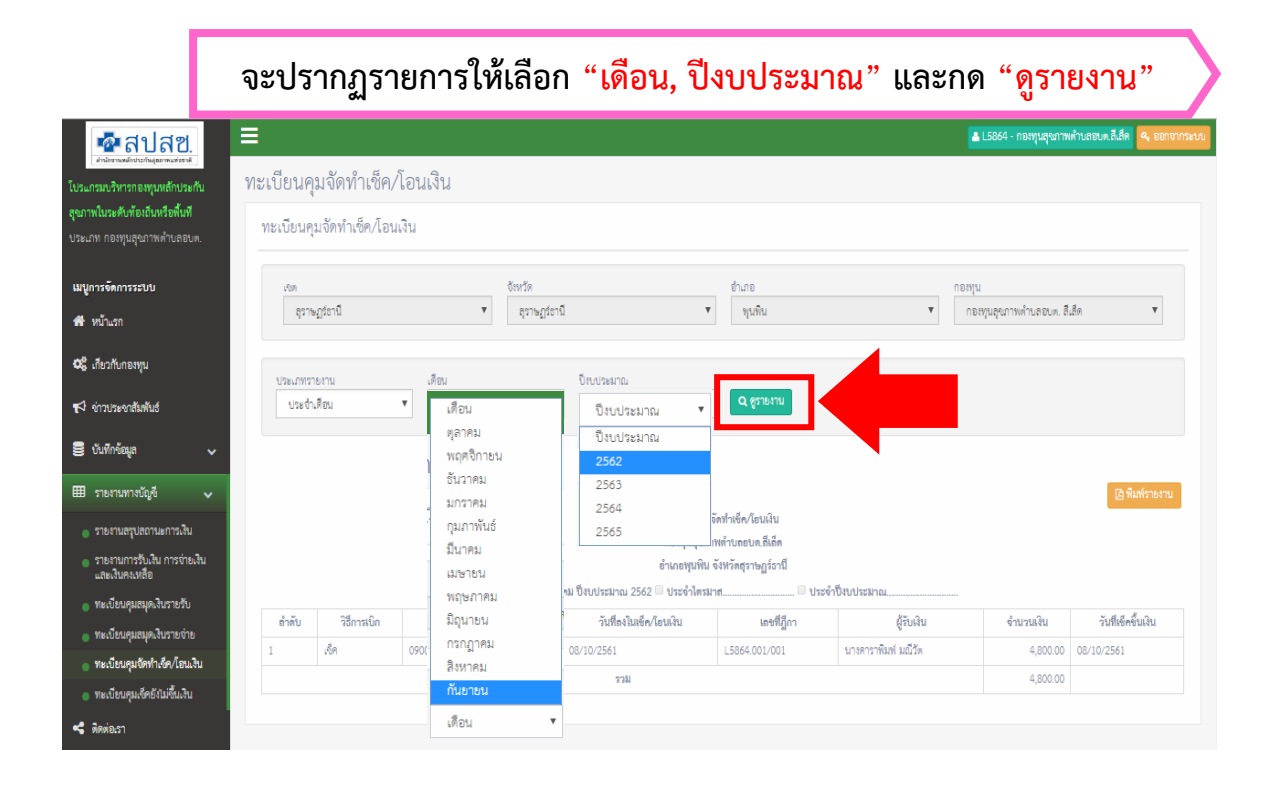

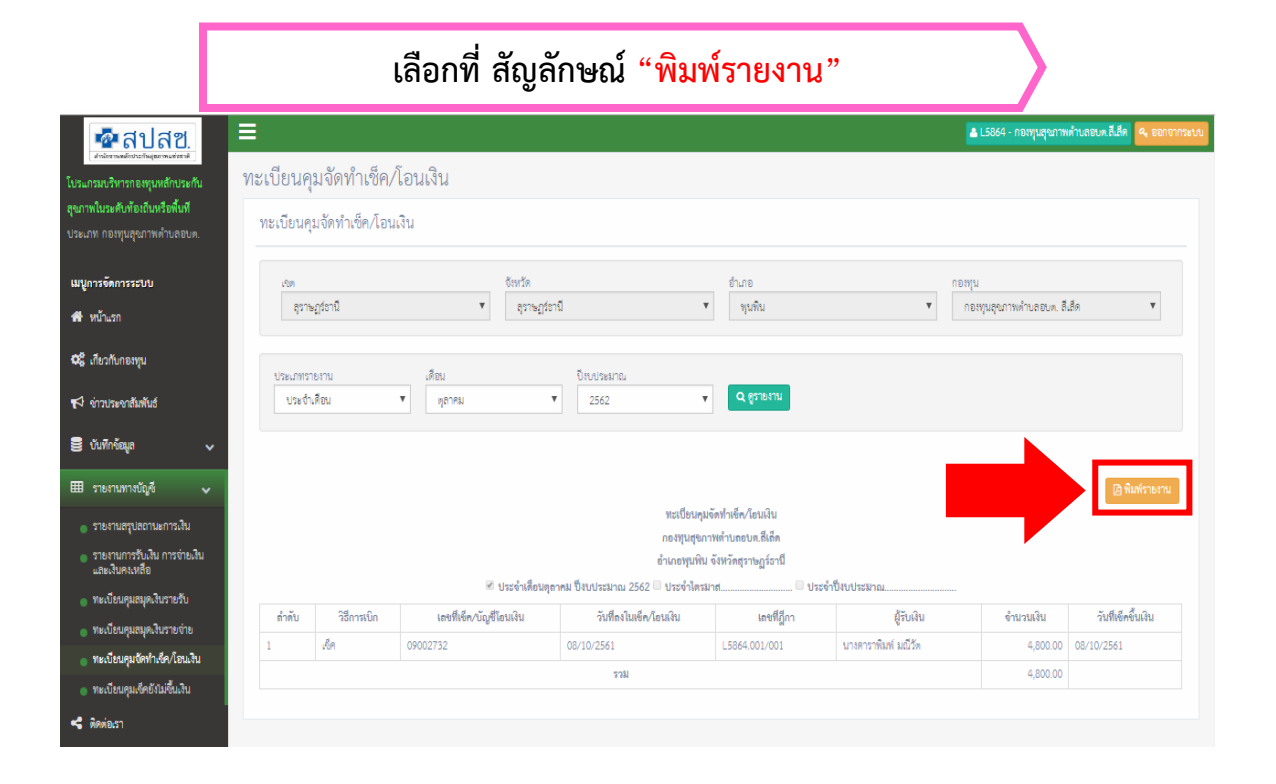

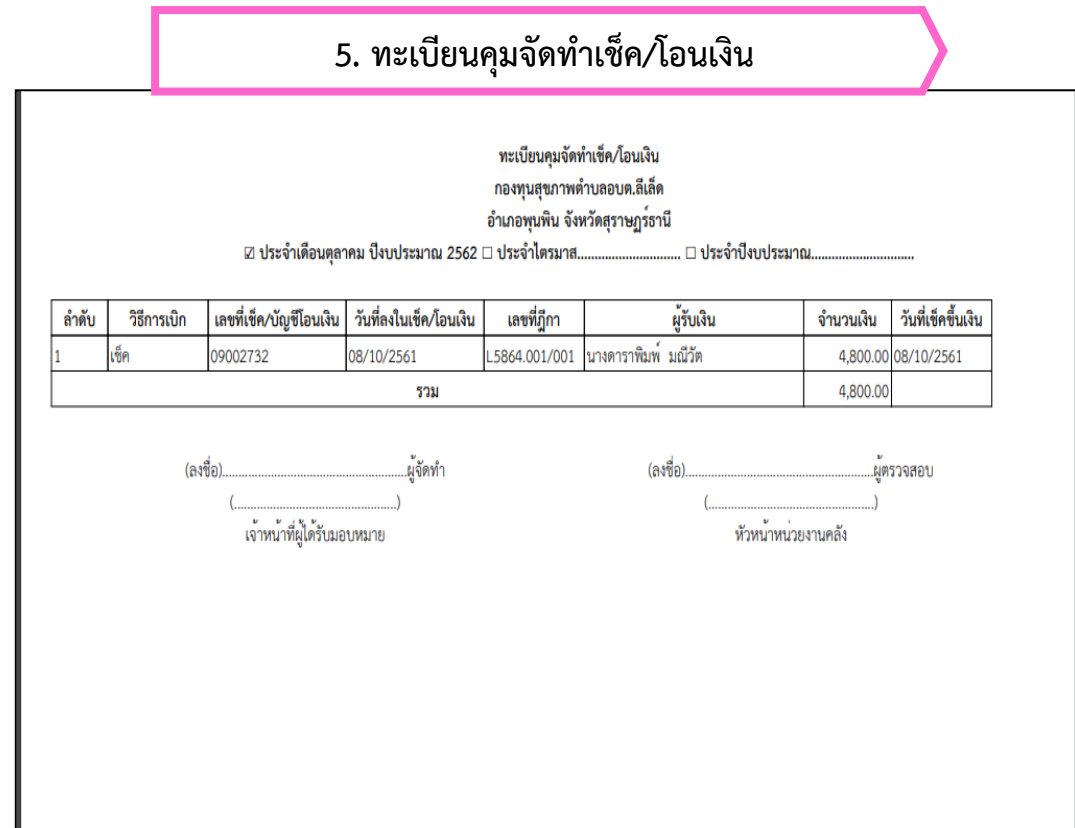

# <u>ทะเบียนคุมจัดทำเช็ต/โอนเงิน</u>

- .<br>๑. ประจำเดือน
- ๒. ประจำไตรมาส
- ๓. ประจำปีงบประมาณ(มีเมนูแยกเฉพาะ<mark>) จัดทำรายงานประจำปี </mark>)

๖. <u>ทะเบียนคุมเช็คยังไม่ขึ้นเงิน</u> (กรณีจ่ายโดยโอนเงิน ไม่ต้องจัดทำรายงาน)

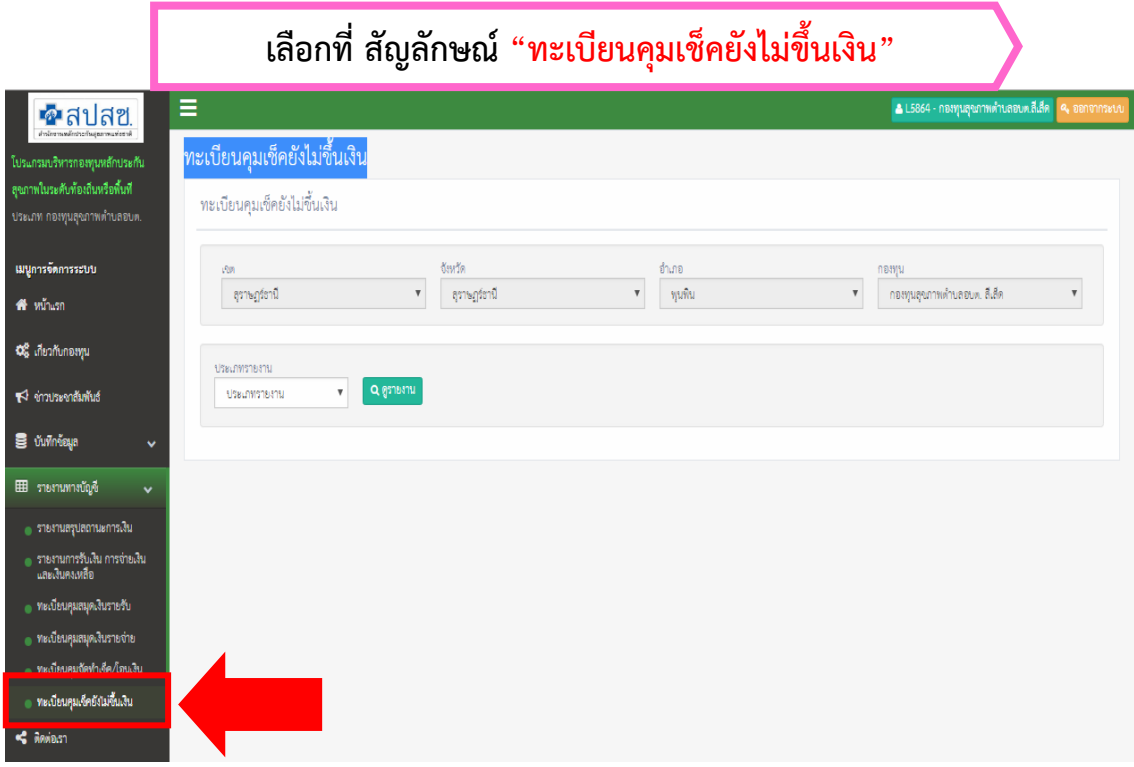

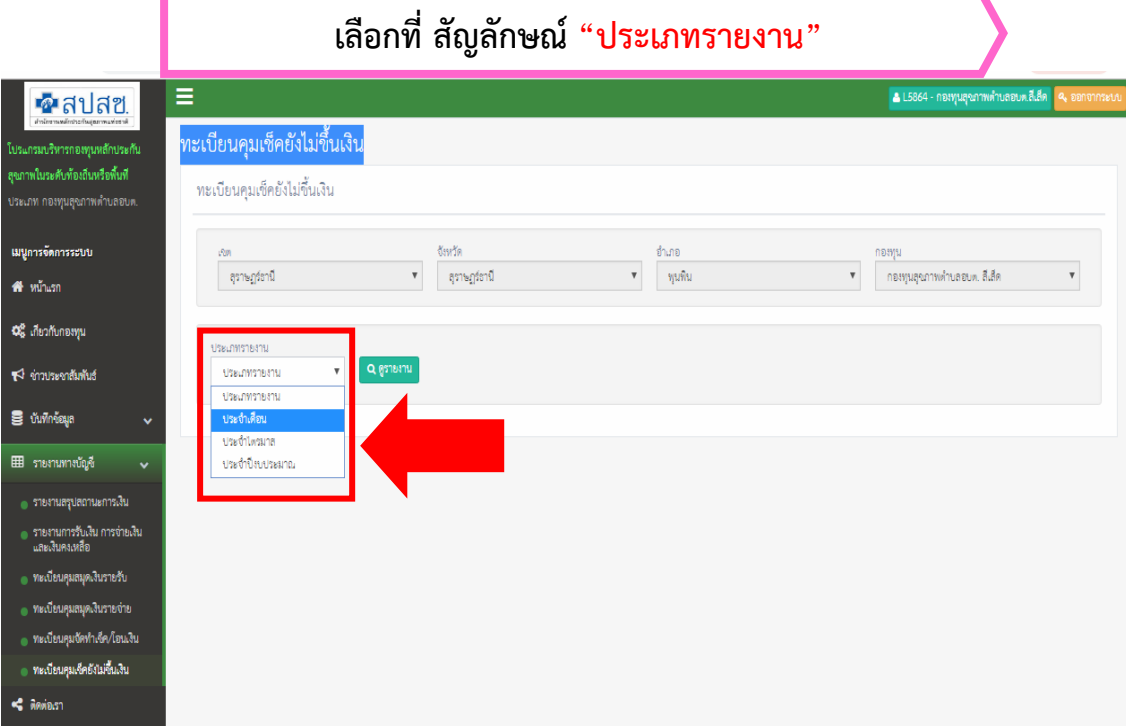

![](_page_40_Figure_0.jpeg)

**เลือกที่ สัญลักษณ์"พิมพ์รายงาน"EA** สปสช ≡ ี ▲ L7982 - กองทุนสุขภาพตำบลเทศบาลตำบลบางประมุง ทะเบียนคุมเช็คยังไม่ขึ้นเงิน โปรแกรมบริหารกองทุนหลักประกัน สุขภาพในระดับท้องถิ่นหรือพื้นที่ ทะเบียนคุมเช็คยังไม่ขึ้นเงิน ประเภท กองทุนสุขภาพตำบลเทศบาล ดำบล จังหวัด สำเภอ าองทุน ์<br>−กองทุนสุขภาพตำบลเทศบ∵ ▼ เมนูการจัดการระบบ นครลวรรค์  $\mathbf{v}$  $\mathbf{v}$ โครคพระ  $\mathbf{v}$ ่ นครสวรรค์ คื หน้าแรก ประเภทรายงาน เดือน ปี่งบประมาณ 06 เกี่ยวกับกองทุน Q ดูรายงาน ประจำเดือน ิพฤศจิกายน ▼  $\mathbf{v}$  $\mathbf{v}$ 2562  $\blacktriangleright$  ช่าวประชาสัมพันธ์ S บันทึกข้อมูล ⊞ รายงานทางบัญชี ทะเบียนคุมเช็คยังไม่ขึ้นเงิน กองทุนสุขภาพตำบลเทศบาลตำบลบางประมุง ่ รายงานสรุปสถานะการเงิน อำเภอโกรกพระ จังหวัดนครสวรรค์ ์<br>● รายงานการรับเงิน การจ่ายเงิน และ<br>- เงินคงเหลือ .. © ประจำปี่งบประมาณ.  $\overline{\mathscr{C}}$  ประจำเดือนพฤศจิกายน ปีงบประมาณ 2562  $\Box$  ประจำไตรมาส.... ลำดับ เลขที่เช็ค วันที่ลงในเง็ค เลขที่ฎีกา ผู้รับเงิน จำนวนเงิน ่ ทะเบียนคุมสมุดเงินรายรับ  $\bar{1}$ 28547065  $01/11/2561$ L7982.014/001 ร้านโพธิ์อินทร์ การพิมพ์ 500.00 ● ทะเบียนคุมสมุดเงินรายจ่าย หจก.ศรีมาตุสีเข็นเตอร์ ่<br>|● ทะเบียนคุมจัดทำเช็ค/โอนเงิน  $\overline{2}$ 28547066 01/11/2561 1.7982.015/001 500.00 ทะเบียนคุมเช็คยังไม่ขึ้นเงิน  $\overline{\mathbf{3}}$ 28547067 05/11/2561 L7982.016/001 นางบรรเงิด ไม้หอม 8,075.00 9,075.00 รวม .<br>บียนคมเงินรับศืบจากไ

# **6. ทะเบียนคุมเช็คยังไม่ขึ้นเงิน**

#### ทะเบียนคุมเช็คยังไม่ขึ้นเงิน กองทุนสุขภาพตำบลเทศบาลตำบลบางประมุง อำเภอโกรกพระ จังหวัดนครสวรรค์

่ ☑ ประจำเดือนพฤศจิกายน ปิ่งบประมาณ 2562 □ ประจำไตรมาส................................ □ ประจำปิ่งบประมาณ....

![](_page_41_Picture_61.jpeg)

(ลงชื่อ). .ผจัดทำ 

![](_page_41_Picture_62.jpeg)

หัวหน้าหน่วยงานคลัง

ทะเบียนคุมเช็คยังไม่ขึ้นเงิน

- 1. ประจำเดือน
- 2. ประจำไตรมาส

3. ประจำปีงบประมาณ ( มีเมนูแยกเฉพาะ <mark>| จัดทำรายงานประจำปี |</mark> )

ี ๗. <u>ทะเบียนคุมเช็คยังไม่ขึ้นเงิน</u> (กรณีจ่ายโดยโอนเงิน ไม่ต้องจัดทำรายงาน)

![](_page_42_Picture_27.jpeg)

#### **จะปรากฏรายการให้เลือก "เดือน, ปีงบประมาณ" และกด "ดูรายงาน"** ่ L7982 - กองทุนสุขภาพตำบลเทศบาลตำบลบางประมุง ≡ ื่∞ลปสฮ ทะเบียนคุมเงินรับคืนจากโครงการ โปรแกรมบริหารกองทุนหลักประกัน สุขภาพในระดับท้องถิ่นหรือพื้นที่ ทะเบียนคุมเงินรับคืนจากโครงการ ประเภท กองทุนสุขภาพตำบลเทศบาล จังหวัด สำเภอ ions กองทุน เมนูการจัดการระบบ นครลวรรค์  $\bar{\mathbf{v}}$ ่ นครลวรรค์  $\overline{\mathbf{v}}$ ์ โกรกพระ  $\overline{\phantom{0}}$ ่ กองทุนสุขภาพตำบลเทศบ ▼ คื หน้าแรก ประเภทรายงาน เดือน ปี่งบประมาณ 44 เกี่ยวกับกองทุน Q ดูรายงาน ประจำเดือน เด็กน ปี่งบประมาณ ประเภทรายงาน  $\P$ ช่าวประชาสัมพันธ์ ตลาคม ป็งบประมาณ ประจำเดือน พอศจิกายน ้ประจำไตรมาล ชันวาคม ■ บันทึกข้อมูล 2563 ประจำปี่งบประมาณ มกราคม 2564 กุมภาพันธ์ **⊞** รายงานทางบัญชี 2565 มีนาคม ่ รายงานสรุปสถานะการเงิน เมษายน พฤษภาคม , รายงานการรับเงิน การจ่ายเงิน และ<br>. เงินคงเหลือ มิถุนายน กรกฎาคม ่ ทะเบียนคุมสมุดเงินรายรับ สิงหาคม ทะเบียนคุมสมุดเงินรายจ่าย กันยายน ่<br>● ทะเบียนคุมจัดทำเช็ค/โอนเงิน เดือน ) ทะเบียนคุมเช็คยังไม่ซึ้นเงิน ะเบียนคุมเงินรับคืนจากโค

#### **เลือกที่ สัญลักษณ์"พิมพ์รายงาน"** $\equiv$ กองทุนสุขภาพตำบลเทศบาลตำบลบางประมุ ื่∙•ีสปสฮ AL7982 ทะเบียนคุมเงินรับคืนจากโครงการ โปรแกรมบริหารกองทุนหลักประกัน สุขภาพในระดับท้องถิ่นหรือพื้นที่ ทะเบียนคุมเงินรับคืนจากโครงการ ประเภท กองทุนสุขภาพตำบลเทศบาล ดำบล .<br>ฉังหวัด อำเภอ กองทุน  $\bar{\mathbf{v}}$  $\bar{\mathbf{v}}$  $\mathfrak{l}$ nauwas  $\overline{\phantom{a}}$ ่กองทุนสุขภาพตำบลเทศบ∵ ▼ เมนูการจัดการระบบ นครสวรรค์ นครสวรรค์ ี<del>สี</del> หน้าแรก ปี่งบประมาณ ประเภทรายงาน เดือน CG เกี่ยวกับกองทุน Q ดูรายงาน ประจำเดือน ▼ อันวาคม  $\mathbf{v}$ 2562  $\overline{\mathbf{r}}$ ₹ ข่าวประชาสัมพันธ์ S บันทึกข้อมูล 2) พิมพ์รา ⊞ รายงานทางบัญชี ทะเบียนคุมเงินรับคืนจากโครงการ  $\ddot{\phantom{0}}$ กองทุนสุขภาพตำบลเทศบาลตำบลบางประมุง ่ รายงานสรุปสถานะการเงิน อำเภอโกรกพระ จังหวัดบครสวรรค์ ์<br>|| รายงานการรับเงิน การจ่ายเงิน และ<br>||| เงินคงเหลือ  $\blacksquare$  ประจำเดือนธันวาคม ปีงบประมาณ 2562  $\square$  ประจำไตรมาส..... ....... □ ประจำปี่งบประมาณ. ลำดับ รหัสโครงการ วันที่สิ้นสุดโครงการ วันที่รายงาน เงินที่ได้รับอนุมัติ เงินที่ใช้ไป เงินเหลือส่งคืน วันที่นำฝาก ่ ทะเบียนคุมสมุดเงินรายรับ L798225624007 30/09/2562 30/09/2562 47,300.00 15,575.00 600.00 28/12/2561  $\mathbf{1}$ ่ ทะเบียนคุมสมุดเงินรายจ่าย ์<br>● ทะเบียนคุมจัดทำเช็ค/โอนเงิน **SON** 600.00 ์<br>● ทะเบียนคุมเช็คยังไม่ชิ้นเงิน นคมเงินรับคืน

![](_page_44_Figure_0.jpeg)

ทะเบียนคุมเช็คยังไม่ขึ้นเงิน

- ด. ประจำเดือน
- ๒. ประจำไตรมาส

ี ๓. ประจำปีงบประมาณ ( มีเมนูแยกเฉพาะ <mark>| จัดทำรายงานประจำปี |</mark> )

จัดทำรายงานประจำปี

ี ๘. <u>จัดทำรายงานประจำปี</u> (เมนูเพิ่มเพื่อให้สะดวกในการออกรายงานประจำปี)

![](_page_45_Picture_1.jpeg)

![](_page_46_Picture_76.jpeg)

#### <u>จัดทำรายงานประจำปี</u>

- 1. รายงานสรุปสถานะการเงิน
- 2. รายงานการรับเงิน การจ่ายเงินและเงินคงเหลือ
- 3. ทะเบียนคุมสมุดเงินรายรับ
- 4. ทะเบียนคุมสมุดเงินรายจ่าย
- 5. ทะเบียนคุมจัดท าเช็ค/โอนเงิน
- 6. ทะเบียนคุมเช็คยังไม่ขึ้นเงิน
- 7. ทะเบียนคุมเงินรับคืนจากโครงการ

# องานพางนักที่ 酾 ยงานพรูปตลานะการเงิน -<br>รายงานการรับเงิน การจายเงิน และ<br>เงินคงเหลือ คะเบียนคุมคมุคเงินรายวัน ทะเบียนคุมคมุคเงินรายงาย ทองเรียนคุณจัดฟาเรียน โอนเจ้าแ เบียบคุมเรลย์งไม่ชื่อเงิน นคุมเงินวันที่นจากโครงการ **Character of the Search**

หมายเหตุ – หากรายการใดไม่มีการบันทึกข้อมูล ก็ไม่มีรายงานประจ าปี - รายงานจะแสดงเป็นไฟล์ Excel สามารถเพิ่มข้อมูลได้

# ส่งรายงานทางบัญชี

![](_page_47_Picture_30.jpeg)

**เลือกที่ สัญลักษณ์"ไตรมาส 1 – 4 "**

![](_page_47_Picture_31.jpeg)

![](_page_48_Picture_25.jpeg)

![](_page_48_Picture_26.jpeg)

หมายเหตุ – เลือกไฟล์ที่สแกนไว้แล้วกดบันทึก ไฟล์ต้องเป็น PDF ระบบจึงจะบันทึกและสามารถดูไฟล์ที่บันทึกไว้

# <u>ส่งคำสั่งแต่งตั้งคณะกรรมการกองทุน</u>

# **เลือกที่ สัญลักษณ์ "ส่งค าสั่งแต่งตั้งคณะกรรมการกองทุน"**

![](_page_49_Picture_35.jpeg)

![](_page_49_Picture_36.jpeg)

หมายเหตุ – ไฟล์คำสั่งแต่งตั้งคณะกรรมการกองทุนที่จะนำส่งต้องเป็นไฟล์ <u>" PDF "</u>

![](_page_50_Picture_14.jpeg)

![](_page_50_Picture_15.jpeg)

![](_page_51_Picture_28.jpeg)

# หมายเหตุ – เมื่อต้องการแก้ไขไฟล์ที่นำส่งให้เลือก <u>เมนูแก้ไข</u> หรือ <u>เมนูลบ</u> เพื่อเลือกไฟล์แนบใหม่

# แบบประเมินกองทุน

![](_page_52_Picture_26.jpeg)

![](_page_52_Picture_27.jpeg)

# **เลือกที่ สัญลักษณ์ "กองทุนต าบล"**

![](_page_52_Picture_28.jpeg)

# **เลือกที่ สัญลักษณ์ "บันทึกแบบประเมิน"**

![](_page_53_Picture_17.jpeg)

# **จะปรากฏรายการที่บันทึกข้อมูลเรียบร้อย**

![](_page_54_Picture_21.jpeg)

# **เลือกที่ สัญลักษณ์ "พิมพ์" เพื่อปริ้นไฟล์ที่บันทึกไว้**

![](_page_54_Picture_22.jpeg)

# **จะปรากฏรายการที่บันทึกข้อมูลเรียบร้อยเพื่อให้ปริ้น**

![](_page_55_Picture_33.jpeg)

# **เลือกที่ สัญลักษณ์ "แก้ไข" เพื่อแก้ไขข้อมูลหรือเพิ่มข้อมูล**

![](_page_55_Picture_34.jpeg)

หมายเหตุ – การประเมินตนเอง สามารถประเมินได้ทุกเดือนเพื่อเป็นการเช็คว่ายังไม่ได้ดำเนินการหัวข้อใดบ้าง โดยใช้เมนู "แก้ไข" จะปรากฏรายการที่บันทึกเพียงรายการเดียว

ปุณยนุช ปั้นเทศ Facebook: Punyanuch Ya ID Line: punya9454 Tel. 087-5095431